# **Project 3: Hollywood Movie Data Analysis**

Author: Karen Bevis

## **Table of Contents**

- [Introduction](#page-1-0)
- Data [Wrangling](#page-2-0)
- [Exploratory Data](#page-28-0) Analysis
- [Conclusions](#page-47-0)

### <span id="page-1-0"></span>**Introduction**

>

Welcome to this exploration of Hollywood movies! Here are the steps we'll be taking:

Step 1: Question. What do we want to figure out with this data? We will sift through over 10,000 movie titles in order to discover valuable relationships between variables such as revenues (determined by box office sales), budget, genres, and viewer popularity. We are especially curious about:

- What properties are associated with specific years and decades?
	- Over time, what genres are most popular?
	- Over time, has movie length (runtime) increased or decreased?
- What properties are associated with higher revenues?
	- Are specific genres associated with higher revenues?
	- Are movies with higher revenues more popular?
	- Does a larger budget correlate to higher revenues?
	- Do movies with higher revenues make more profits?

We will be directing our analysis towards finding answers to these questions, and in the process hopefully stumble across new insights as well.

Step 2: Data Wrangling. Gather, load, and assess the data. Make modifications, such as adding and replacing information and removing duplicates and extraneous data, to ensure our dataset is clean for analysis.

Step 3: Data Exploration. Augment the data, remove outliers, create better features, and find patterns. This step might lead us back to the first two steps, questioning and wrangling.

Step 4: Conclusions. Lastly we will summarize the relationships we found, make predictions, and present our findings visually.

Notes:

- Popularity is a value that gets updated daily and takes a number of things into account like site views, number of user ratings/watchlist/favourite additions and release date.
- Revenues and budgets are in US dollars.

Let's begin!

In [1]: *# import all libraries we'll want to use* **import pandas as pd import numpy as np import matplotlib.pyplot as plt import seaborn as sns** % matplotlib inline

### <span id="page-2-0"></span>**Data Wrangling**

#### **Gather, Assess, Clean**

In this step, we will gather and our data, a csv spreadsheet provided by Udacity, then load it into a dataframe to assess its quality. We will be looking for missing or errant, and problems in quality and/or structure. We will be removing extraneous data and making modifications, such as replacing information and removing duplicates, to ensure our dataset is trim and clean for analysis.

### **General Properties**

In [2]: *# Gather data: load data and print out a few lines. Inspect datatypes an d look for missing/ errant data.*

```
df = pd.read_csv('tmdb-movies.csv')
df.head()
```
 $Out[2]:$ 

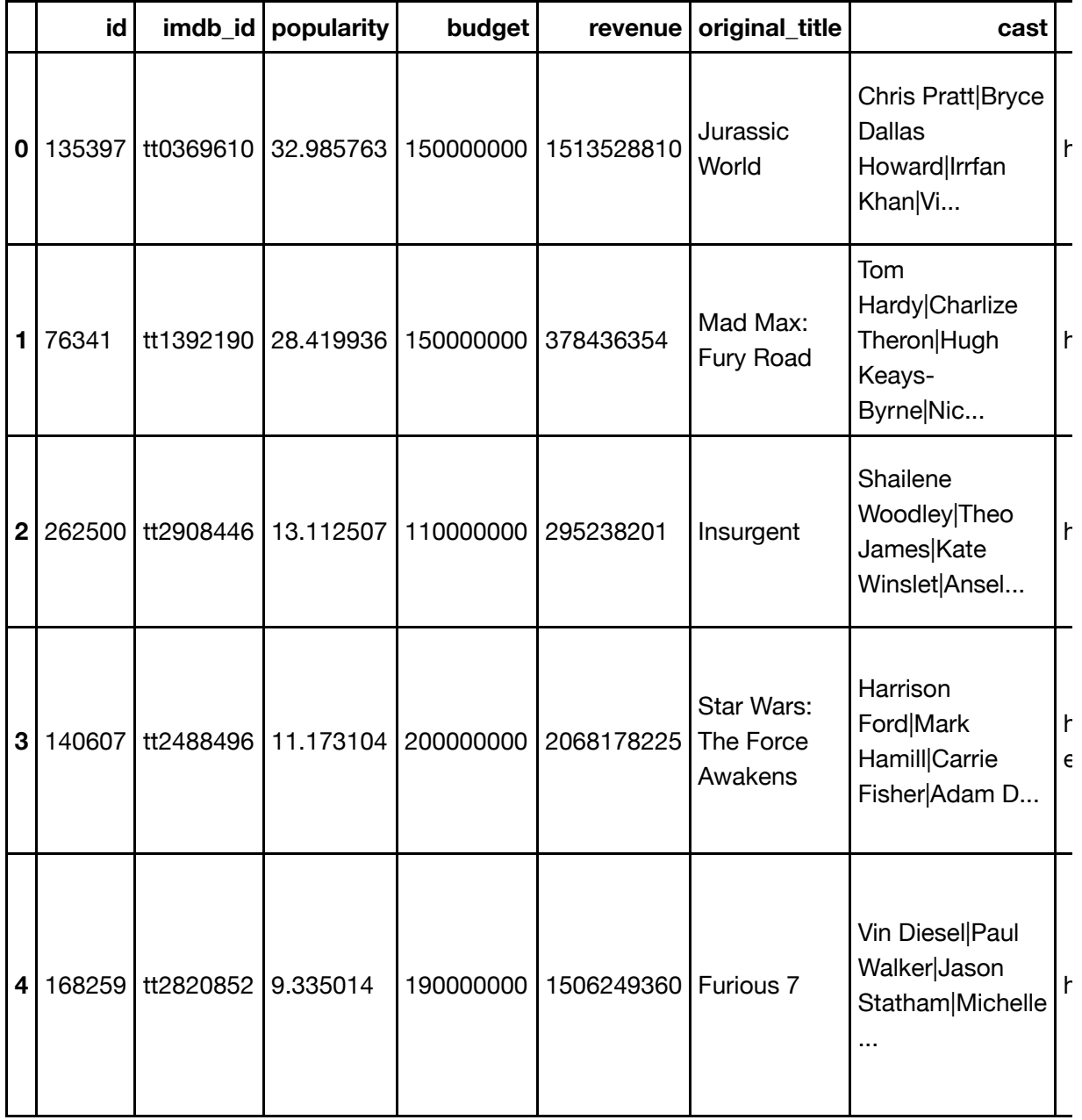

 $5$  rows  $\times$  21 columns

There is lots of great information here and also much that we are not concerned with. There are a few columns that have multiple strings of information that should be separated out. There's no data on profitability, I'll want to add that column.

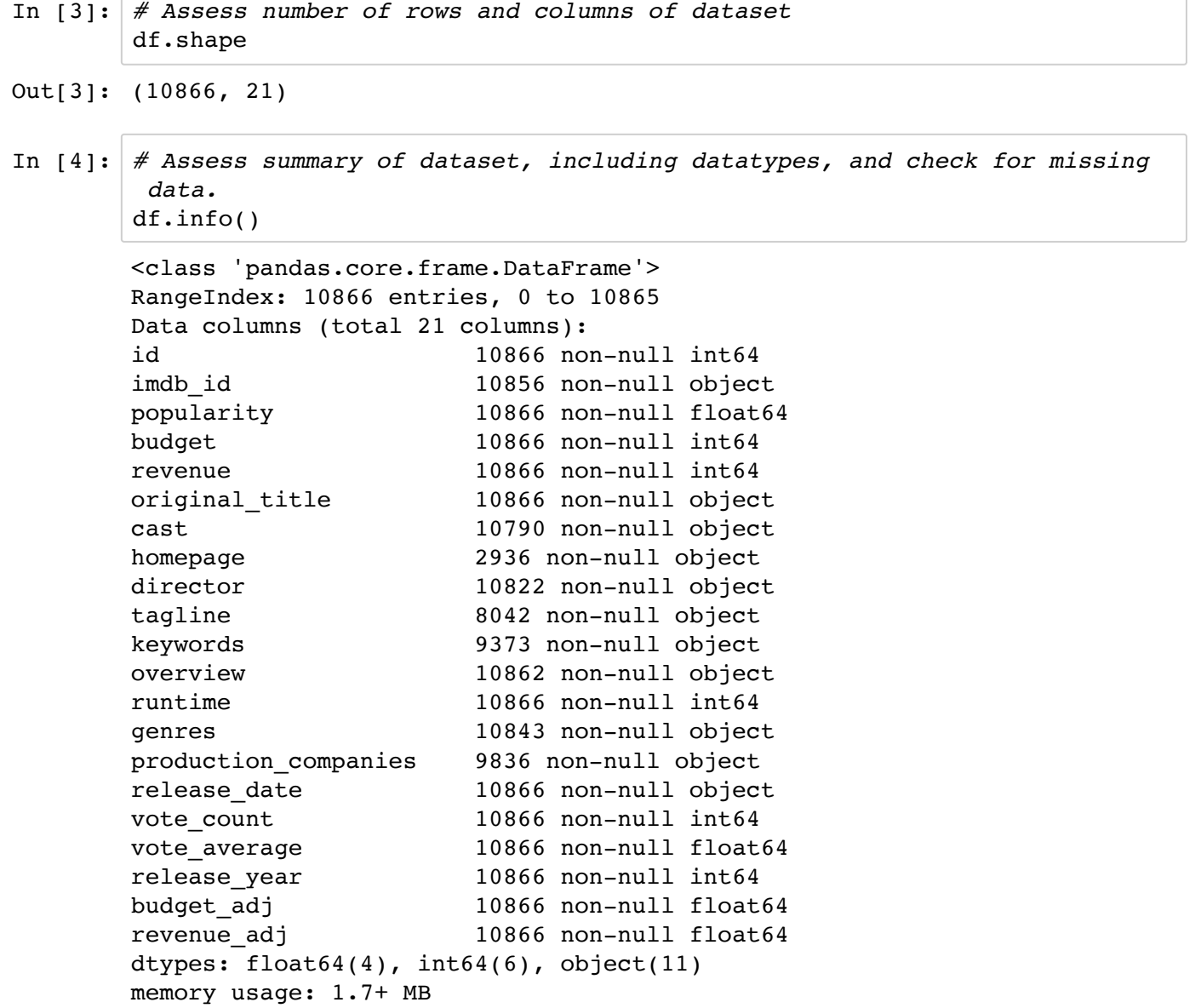

There is missing row data for many columns, but I plan on removing these columns since they aren't directly relevant to our questions. I'll revisit missing data once the dataset is trimmed. Next we'll assess statistics for the columns.

#### In [5]: *# assess statistics for each column* df.describe()

 $Out[5]:$ 

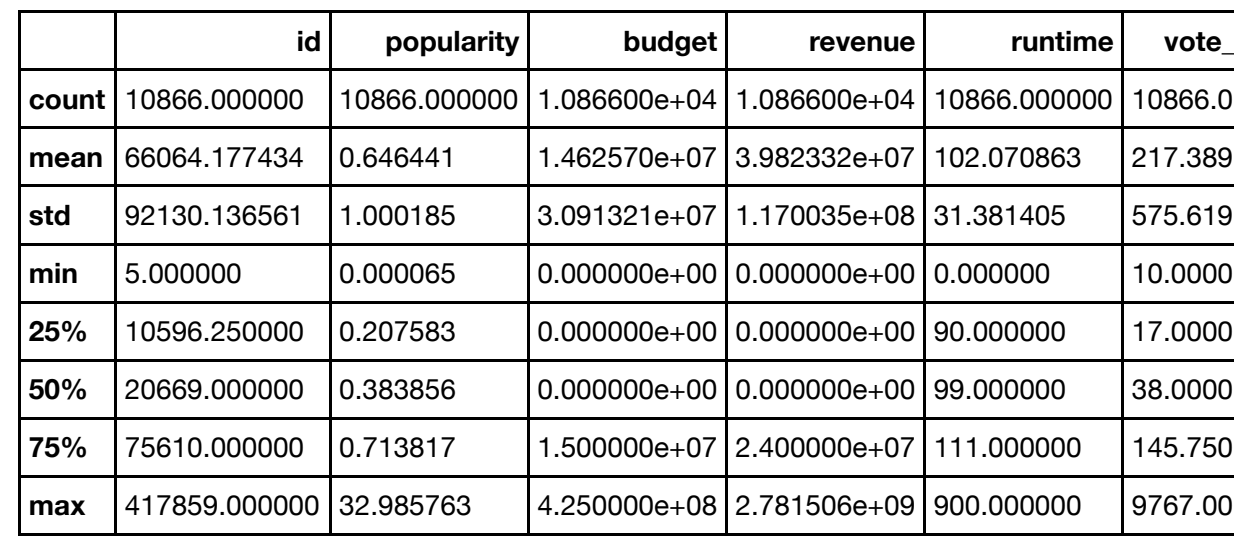

Notable findings:

- Popularity ranges from 0 33, but has an average of .6 (33 could be an outlier?)
- Votes range from 1.5 to 9.2 (probably on a scale of 1-10), with an average of 6
- Budget (usd) ranges from approx. 0 425 million (average 17.6 million)
- Revenue (usd) ranges from approx. 0 2.8 billion (average 51.4 million)
- Release years range from 1960 2015 (average 2001, most were released after 1995)

Next, we'll clean our data.

### **Data Cleaning**

>

Now we'll make modifications to our dataset. First we'll remove extraneous data and duplicates, then add and replace information to ensure our dataset is clean for analysis.

- I'll drop extraneous columns that aren't relevant to our analysis.
- I'm most concerned with budget and revenue rather than those columns adjusted for inflation, but will keep it in the dataset in case I want to compare.
- I am dropping release date since I'm more interested in the release year.
- I'll keep the id here in case I want to merge with another dataset.

```
In [6]: df.drop(['imdb_id', 'homepage', 'tagline', 'keywords', 'overview', 'prod
        uction_companies', 'release_date'], axis=1, inplace=True)
        df.head()
```
 $Out[6]$ :

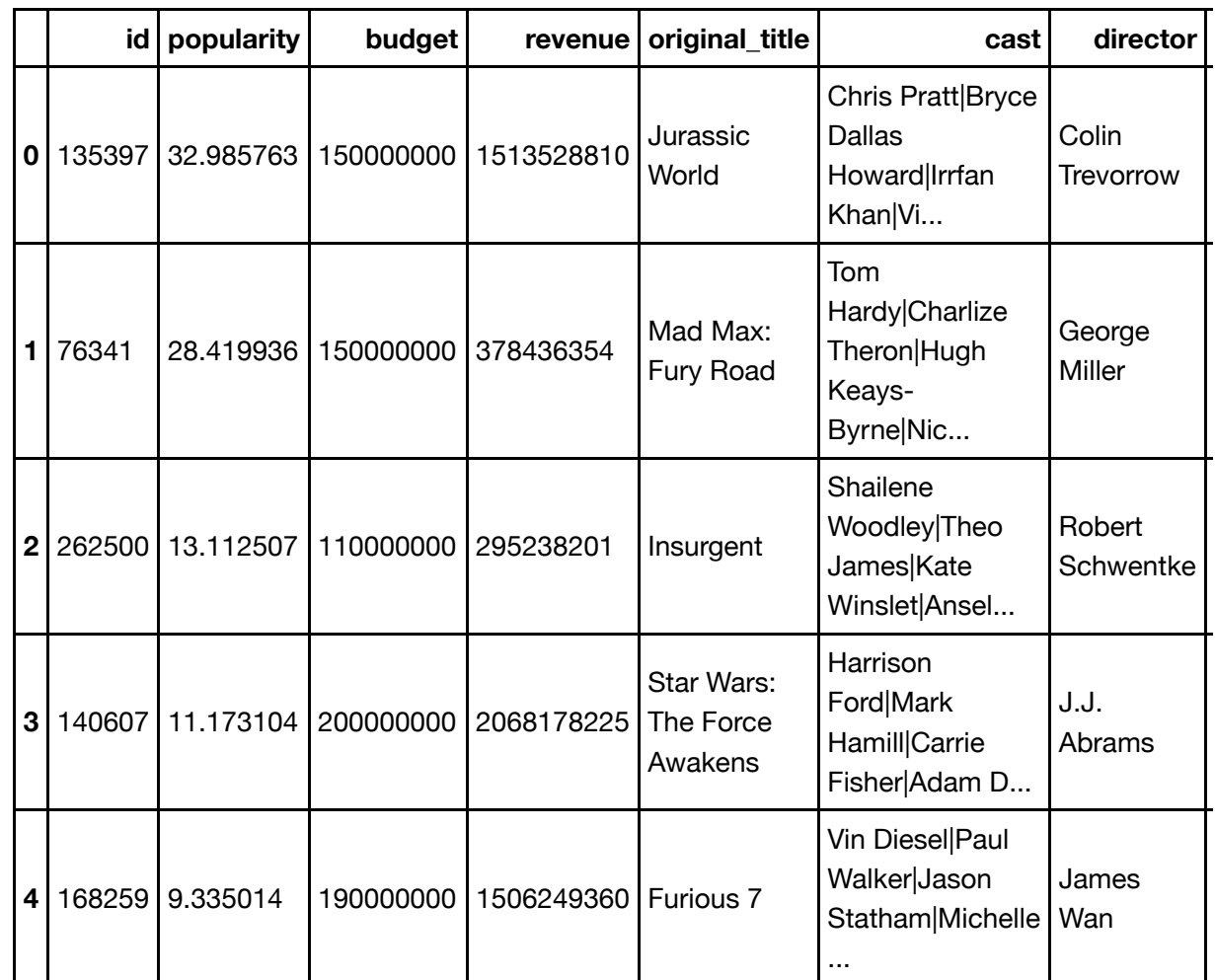

The correct columns were removed. Next we'll assess if there are any duplicates.

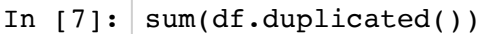

Out[7]: 1

There is only 1 duplicate, so we'll drop that row and perform 2 checks to ensure the duplicates were removed.

```
In [8]: df.drop_duplicates(inplace=True)
        print(sum(df.duplicated()))
        print(df.shape)
        0
        (10865, 14)
```
There are no longer any duplicates and the dataset now has one less row. Next, I'll assess if any rows have missing values.

```
In [9]: |df.isnull() .sum()Out[9]: id 0
     popularity 0
     budget 0
     revenue 0
     original_title 0
     cast 76
     director 44
     runtime 0
     genres 23
     vote_count 0
     vote average 0
     release year 0
     budget_adj 0
     revenue_adj 0
     dtype: int64
```
Let's view the rows with missing information to assess if it's ok to drop. I'd like to order by runtime to get a sense if these are full feature length films.

$$
\texttt{In [10]: } \texttt{df[df.isnull().any(axis=1)].sort_values(['runtime'], ascending=True)}
$$

## Out[10]:

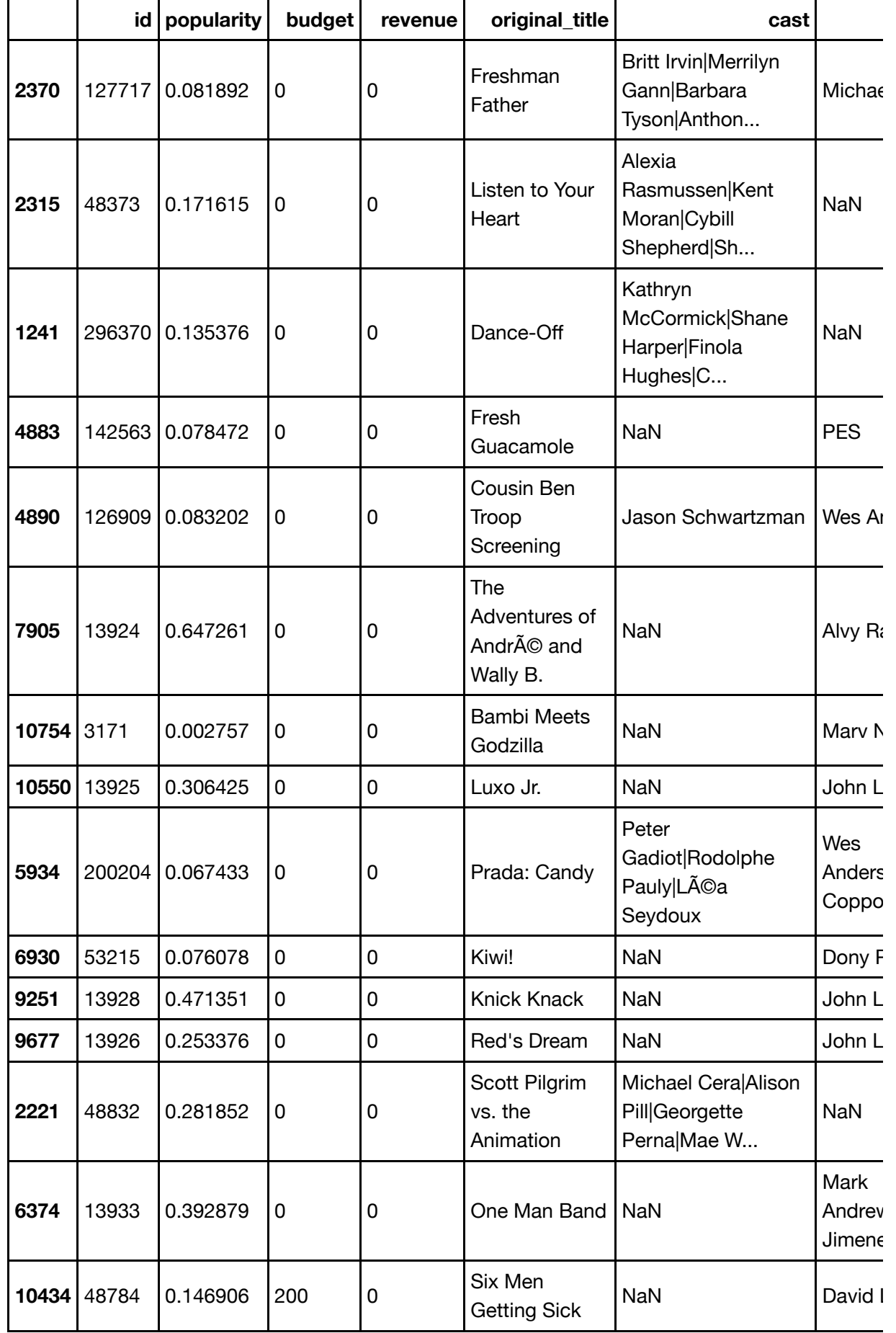

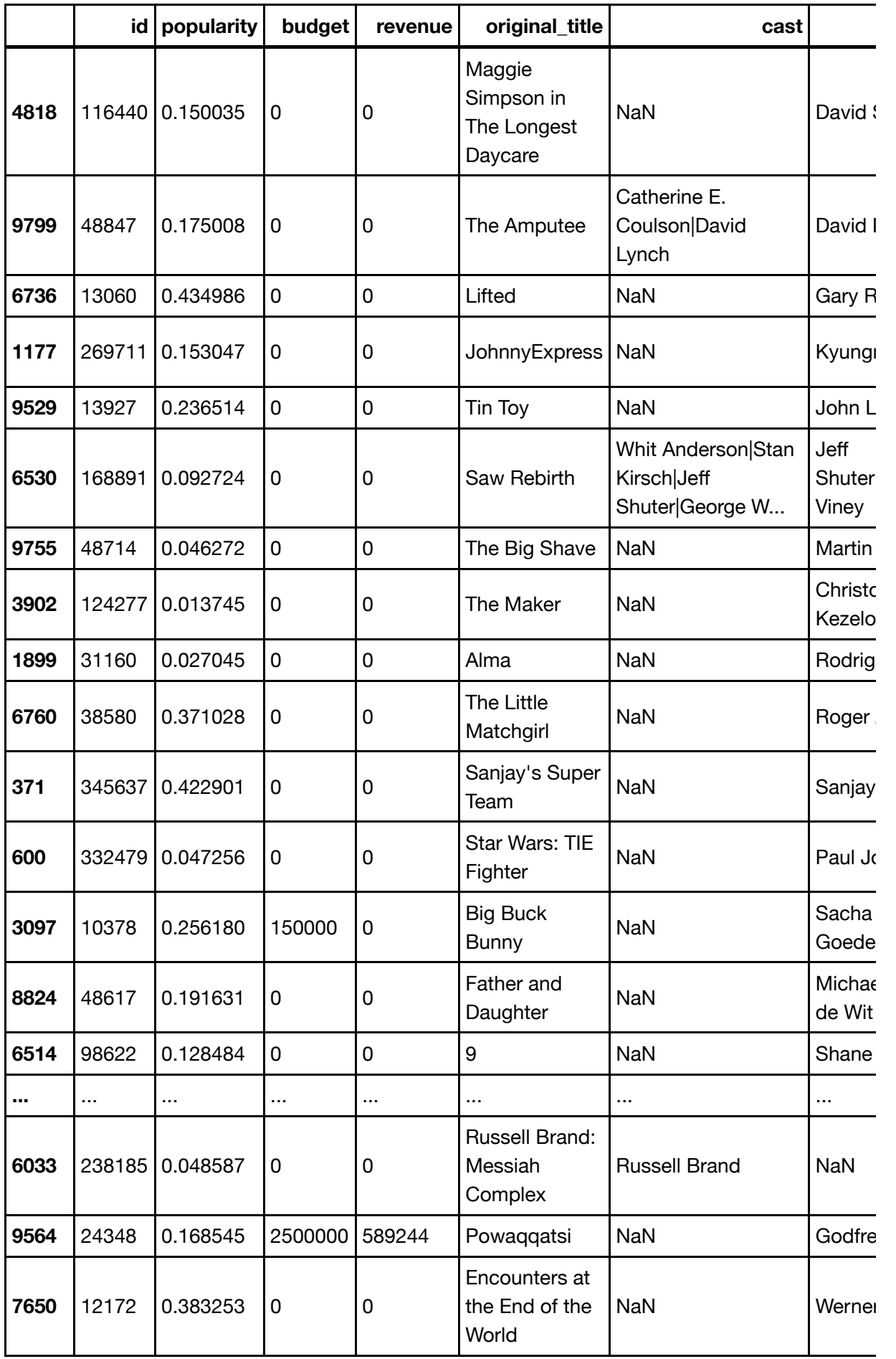

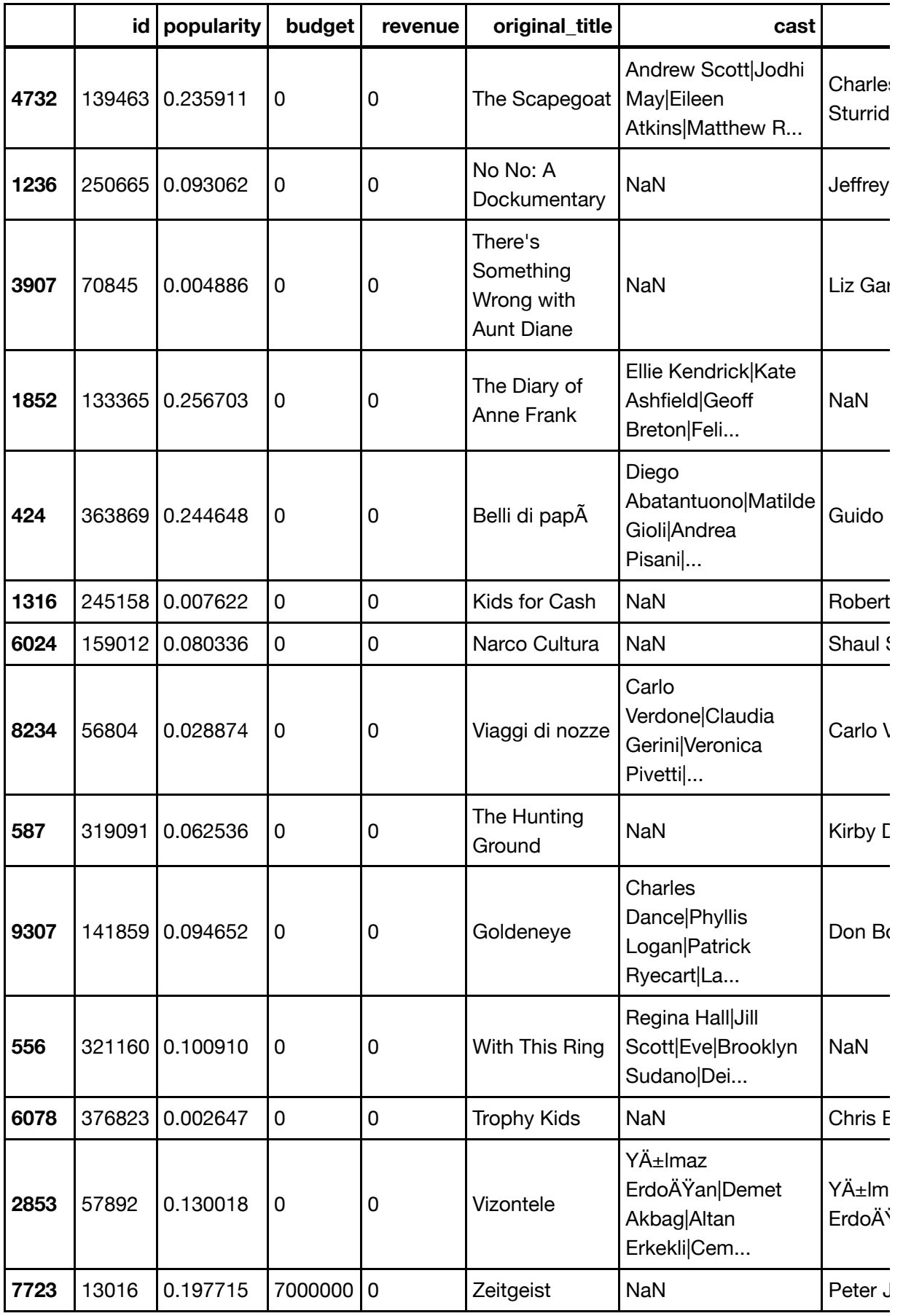

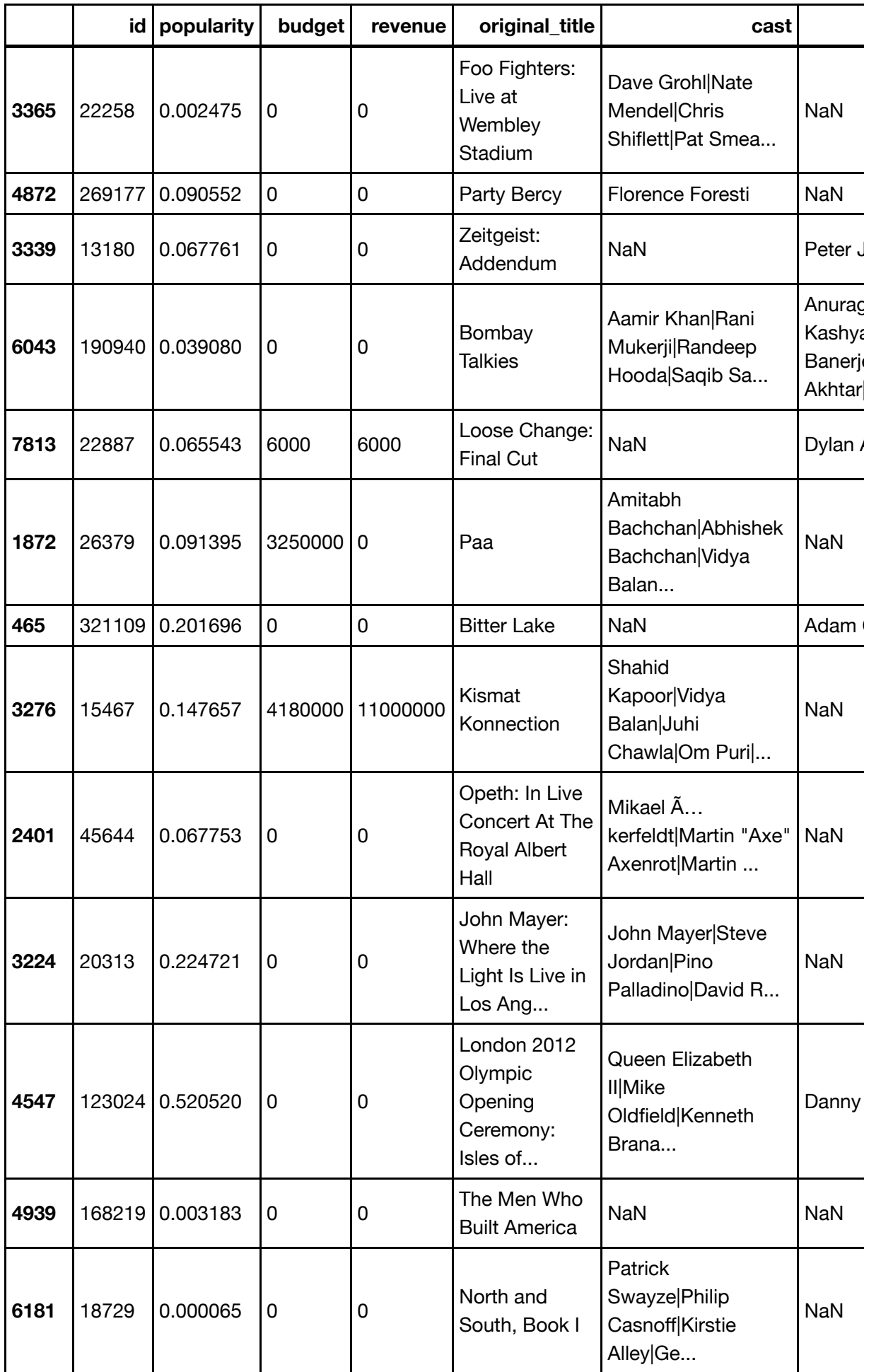

Looks like these movies are a combination of shorts and features films. I'm comfortable with removing the rows that have no director, cast, and/or genre. After doing this I'll check the dataset again to ensure there is no missing information (should return False) and the new dataset info.

In [11]: df.dropna(inplace=**True**)

```
print(df.info())
False
<class 'pandas.core.frame.DataFrame'>
Int64Index: 10731 entries, 0 to 10865
Data columns (total 14 columns):
id 10731 non-null int64
popularity 10731 non-null float64
budget 10731 non-null int64
revenue 10731 non-null int64
original_title 10731 non-null object
cast 10731 non-null object
director 10731 non-null object
runtime 10731 non-null int64
genres 10731 non-null object
vote count 10731 non-null int64
vote average 10731 non-null float64
release year 10731 non-null int64
budget adj 10731 non-null float64
revenue adj 10731 non-null float64
dtypes: float64(4), int64(6), object(4)memory usage: 1.2+ MB
None
```
print(df.isnull().sum().any())

There are now 10,731 rows and 14 columns. All columns now have the full amount of rows. If we wanted to replace nulls with mean values: df.fillna(df.mean(), inplace=True)

Additional cleaning checks:

- Do columns need renaming? No (no spaces and all lowercase)
- Do datatypes need converting? No, could convert budget and revenue from float to int but doesn't make a difference so will keep as is.
- Let's review popularity, vote count, and vote average more closely. Remove any outliers?

In [12]: df[['original\_title','popularity', 'vote\_count', 'vote\_average']].sort\_v alues('popularity', ascending=**False**).head(25)

Out[12]:

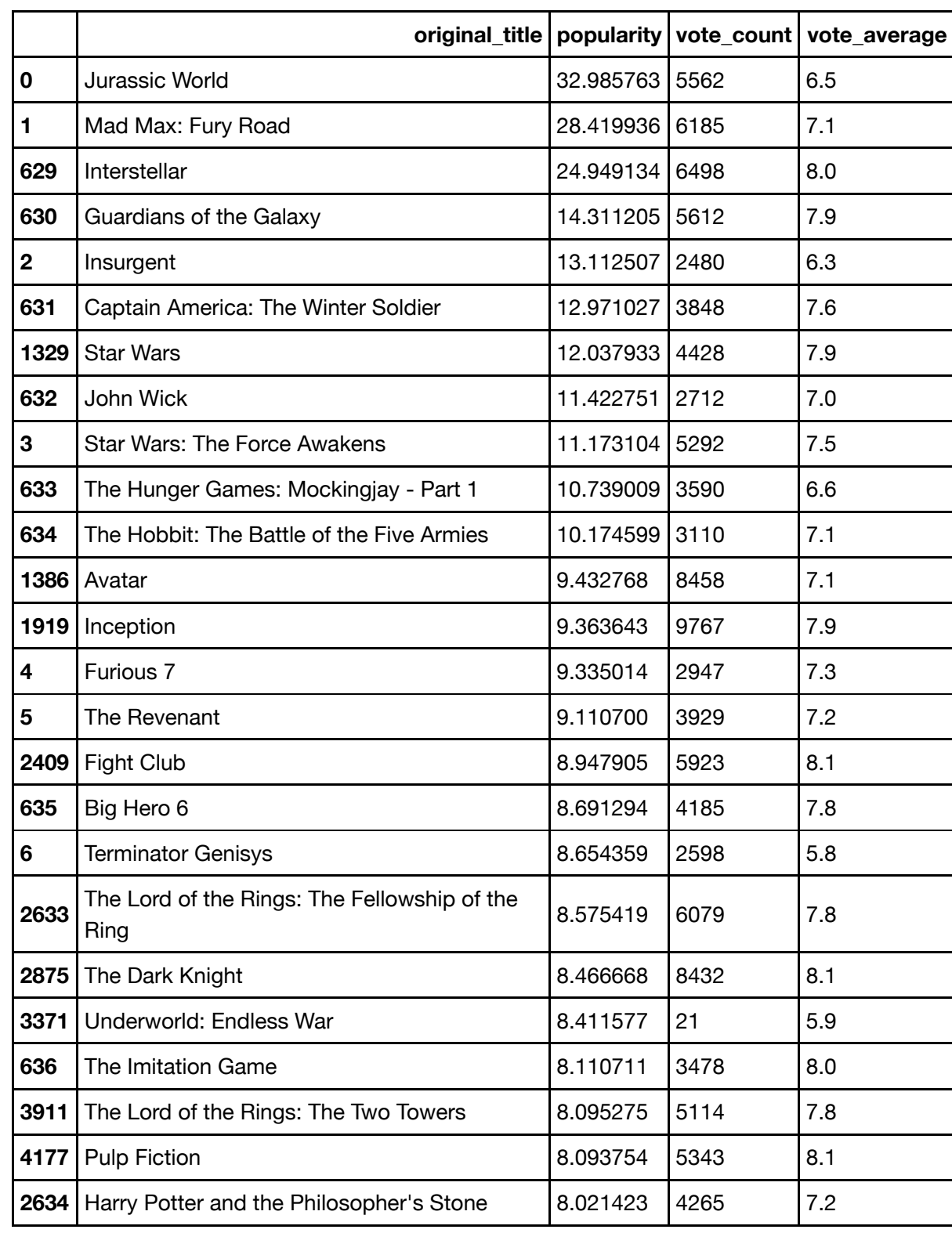

```
In [13]: df[['original_title','popularity', 'vote_count', 'vote_average']].sort_v
         alues('popularity', ascending=False).tail()
```
 $Out[13]:$ 

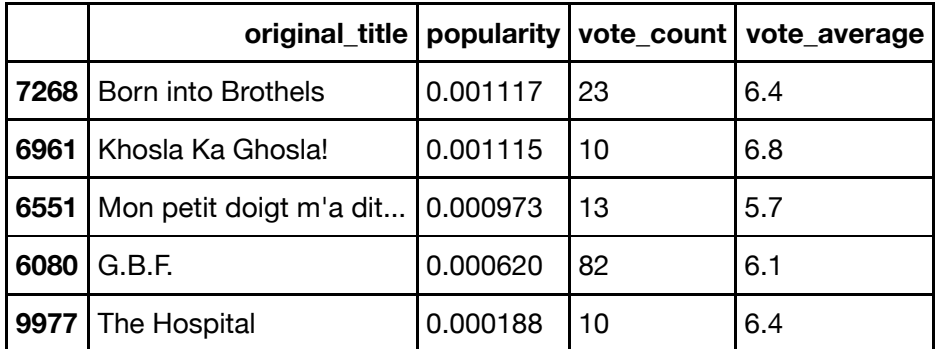

- Doesn't look like there are outliers for popularity, just a wide range of values. Will keep as is.
- For vote average, some only have 10 votes while others have upwards of 10,000. Review the vote\_count column while exploring the data, might want to weight averages with higher vote counts since it's a larger sample size.

I'd like to add a profit column so we can create a profitability ratio.

Profit = revenue (aka income) - budget (aka cost or expense)

In [14]: 
$$
df['profit'] = df['revenue'] - df['budget']
$$
  
df.head()

 $Out[14]:$ 

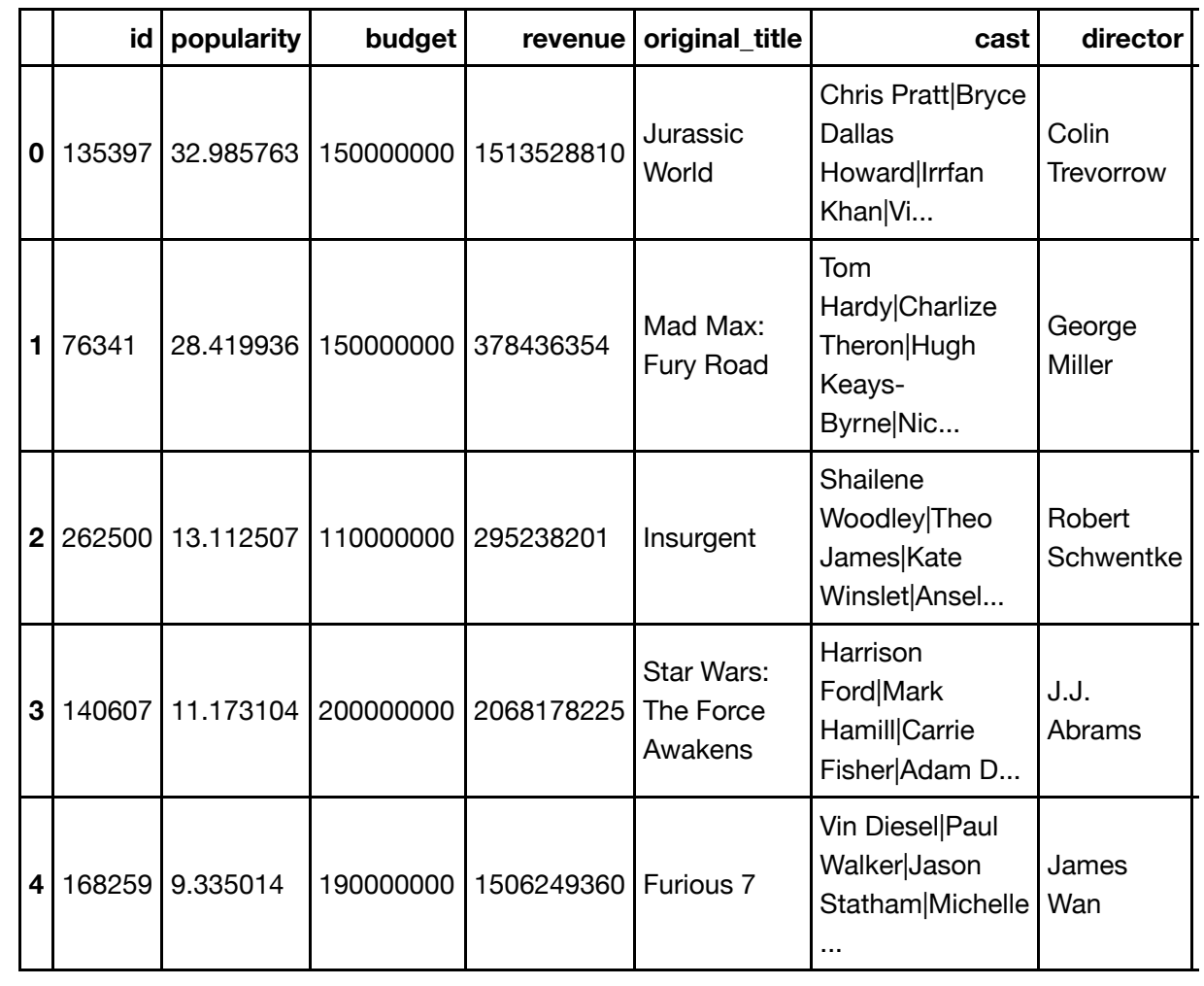

In [16]: *# make sure no negative numbers for profit*  df.loc[df['profit'] <  $0$ , 'profit'] =  $0$ 

Now that we have profit column, we can create a profitability ratio column.

Profitability ratio = (profit/revenue)  $x$  100 = percentage

I'll adjust for non-zero division by adding .0001 to the denominator, revenue. I'll convert this column from float to integer so we have non-decimal values ranging from 1-100.

In  $[17]: df['profitability ratio'] = (df['profit'] / (df['revenue'] + .0001)) * 1$ 00 df['profitability\_ratio'] = df['profitability\_ratio'].astype(int)

df.sort\_values(['profitability\_ratio'], ascending=**False**).tail()

 $Out[17]:$ 

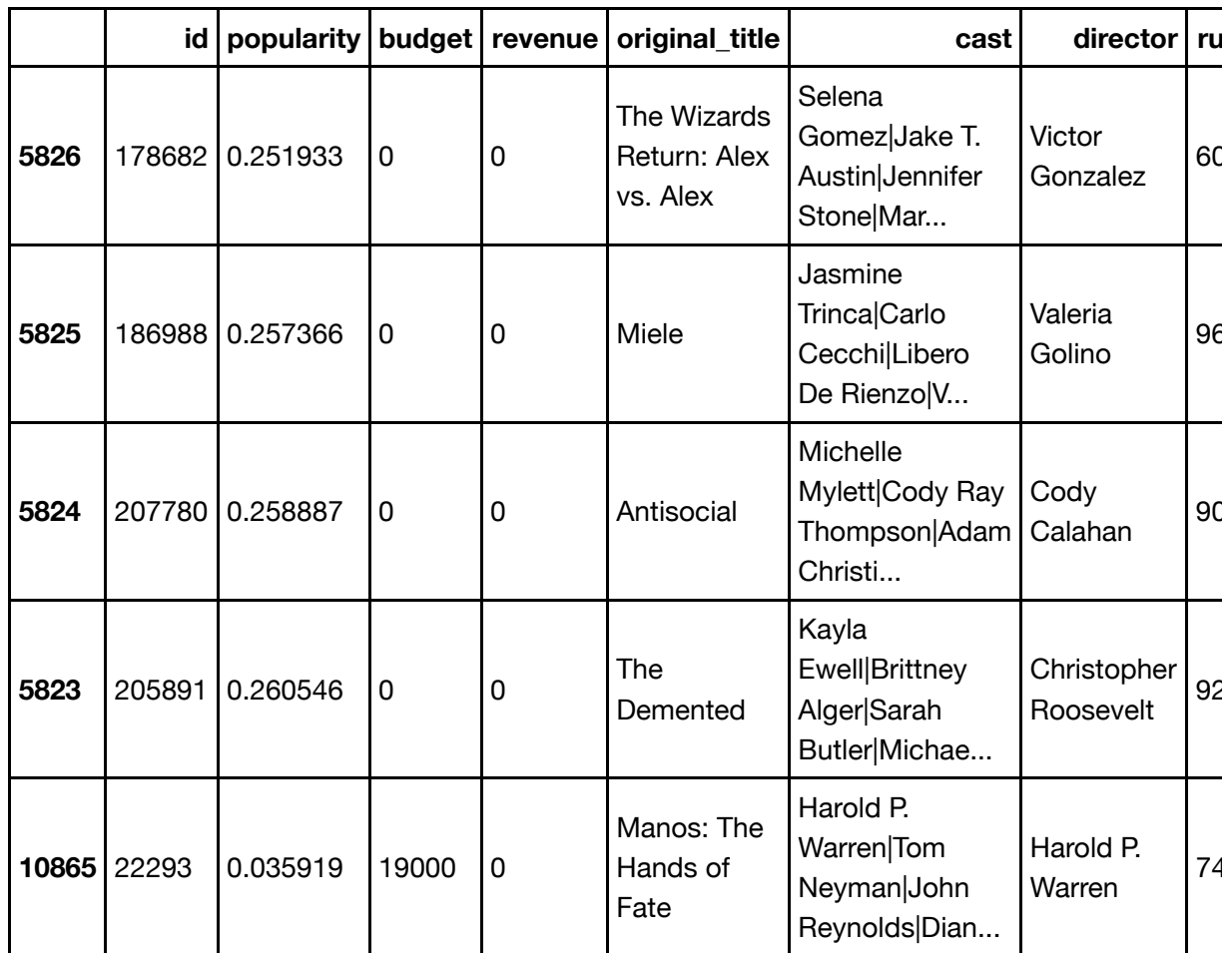

In  $[18]:$  print(df['profitability ratio'].nunique())

100

Before I removed the negative numbers for profits, the profitability ratio was off: I was seeing 936 rather than a max of 100 unique values. The problem appears to be with the negative numbers so this problem no longer exists, but stil wanted to check that there is a max value of 100 for the ratio, and no downside of replacing the profitability ratio negative number to zero, even if there aren't any.

```
In [19]: df.loc[df['profitability_ratio'] < 0, 'profitability_ratio'] = 0
         print(df['profitability_ratio'].nunique())
```
Great, this columns is now clean. Next I'll create a new column, revenue\_rating, to splice the revenue column into groups: low (under a million), mediun (millions), and high (billions).

```
In [20]: bin edges = [0, 1e+06, 1e+09, 2.827124e+09]bin_names = ['under_million', 'millions', 'billions']
         df['revenue rating'] = pd.cut(df['revenue'], bin edges, labels=bin names
         )
         df.head()
```
Out[20]:

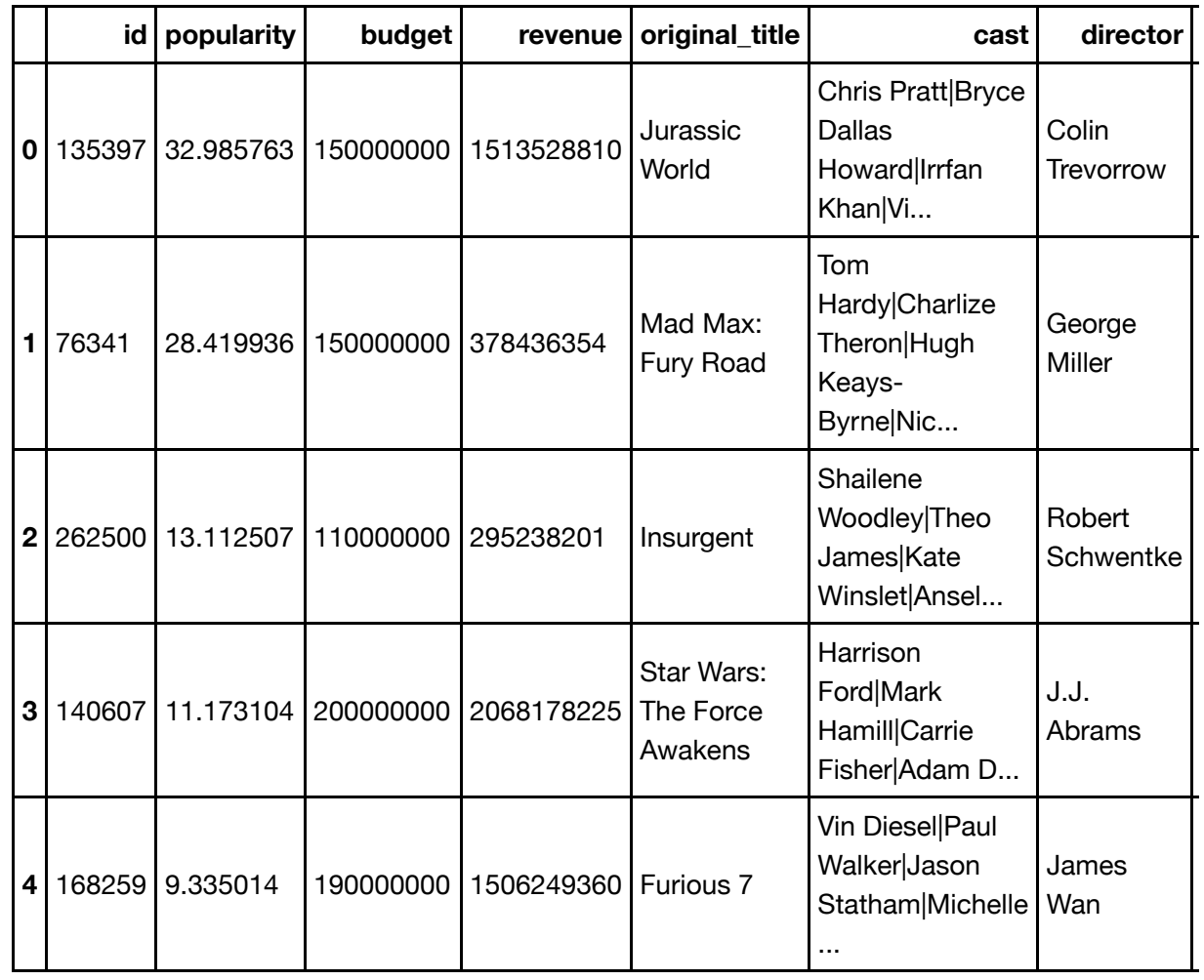

In [21]: df['revenue\_rating'].value\_counts()

Out[21]: millions 4298 under\_million 523 billions 22 Name: revenue\_rating, dtype: int64

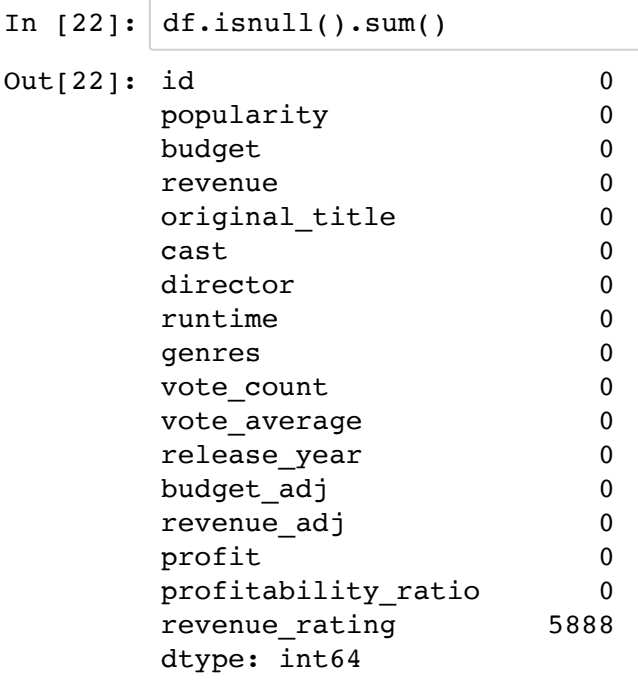

To clean up the revenue rating, let's make all the rows with null values 0 since those rows have no revenue or budget:

In [23]: df.revenue\_rating.fillna('under\_million', inplace=**True**) df.info()

```
<class 'pandas.core.frame.DataFrame'>
Int64Index: 10731 entries, 0 to 10865
Data columns (total 17 columns):
id 10731 non-null int64
popularity 10731 non-null float64
budget 10731 non-null int64
revenue 10731 non-null int64
original_title 10731 non-null object
cast 10731 non-null object
director 10731 non-null object
runtime 10731 non-null int64
genres 10731 non-null object
vote count 10731 non-null int64
vote average 10731 non-null float64
release_year 10731 non-null int64
budget adj 10731 non-null float64
revenue adj 10731 non-null float64
profit 10731 non-null int64
profitability ratio 10731 non-null int64
revenue rating 10731 non-null category
dtypes: category(1), float64(4), int64(8), object(4)
memory usage: 1.4+ MB
```
The release years range from 1960 to 2015. I'll create a column for all the decades.

In [24]: bin\_edges = [1959, 1970, 1980, 1990, 2000, 2010, 2015] bin\_names = ['sixties', 'seventies', 'eighties', 'nineties', 'two\_thousa nds', 'two\_thousand\_tens'] df['decades'] = pd.cut(df['release\_year'], bin\_edges, labels=bin\_names) df.head()

Out[24]:

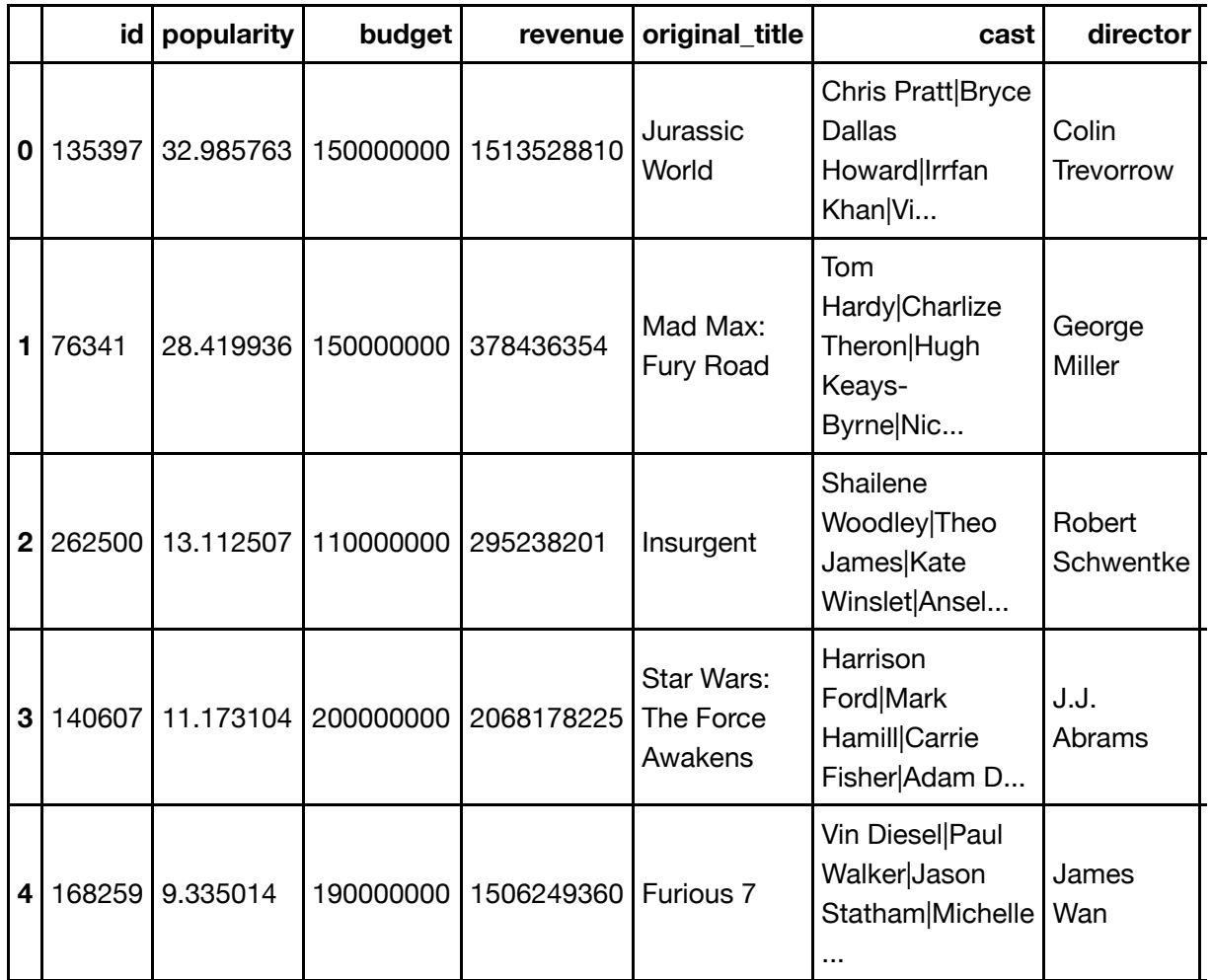

Check to make sure both newly created columns look good.

In [25]: df[['release\_year', 'decades']].head()

 $Out[25]:$ 

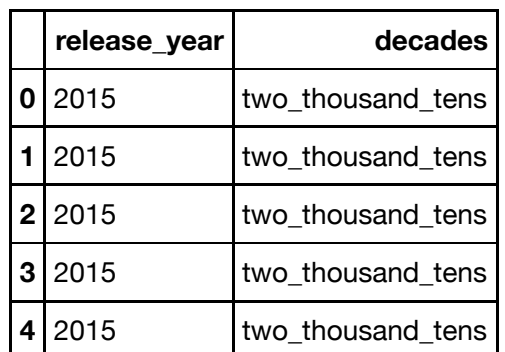

Let's now deal with the columns that have multiple values per cell, starting with genres. I'll create separate dataframes for each: genres, cast, and director, in case we want the original df intact.

```
In [26]: df['gences'].str.contains('|')
         df['genres'].nunique()
```
Out[26]: 2022

I want to split up the genres column cells so we can tally each genre individually. Next I'll remove the 'genres' column (with multiple values) and replace it with a 'genre' column (with single values). Then I'll make sure that there is a new row for each genre (stacked), so there will be multiple rows with the same original title.

In  $[27]:$  df split genre = df.copy()

```
split genre = df split genre['genres'].str.split('|').apply(pd.Series, 1
).stack().reset_index(level=1, drop=True)
split genre.name = 'genre split'
df split genre = df split genre.drop(['genres'], axis=1).join(split genr
e)
```
The genres now appear to be split up and stacked, let's check to make sure that the new genre column contains only single values.

```
In [28]: df split genre['genre split'].unique()
Out[28]: array(['Action', 'Adventure', 'Science Fiction', 'Thriller', 'Fantasy',
                  'Crime', 'Western', 'Drama', 'Family', 'Animation', 'Comedy',
                  'Mystery', 'Romance', 'War', 'History', 'Music', 'Horror',
                  'Documentary', 'TV Movie', 'Foreign'], dtype=object)
```
Let's check for duplicates and view the info for our new dataset.

```
In [29]: | print(df_split_genre.info())
       print(df_split_genre.shape)
       print(sum(df_split_genre.duplicated()))
       <class 'pandas.core.frame.DataFrame'>
       Int64Index: 26753 entries, 0 to 10865
       Data columns (total 18 columns):
       id 26753 non-null int64
       popularity 26753 non-null float64
       budget 26753 non-null int64
       revenue 26753 non-null int64
       original_title 26753 non-null object
       cast 26753 non-null object
       director 26753 non-null object
       runtime 26753 non-null int64
       vote count 26753 non-null int64
       vote average 26753 non-null float64
       release year 26753 non-null int64
       budget adj 26753 non-null float64
       revenue adj 26753 non-null float64
       profit 26753 non-null int64
       profitability ratio 26753 non-null int64
       revenue rating 26753 non-null category
       decades 26753 non-null category
       genre split 26753 non-null object
       dtypes: category(2), float64(4), int64(8), object(4)
       memory usage: 3.5+ MB
       None
       (26753, 18)
       \Omega
```
We now have 26,753 rows (from 10,000) and 14 columns (same), which makes sense, and no duplicate rows. Let's check for any null values.

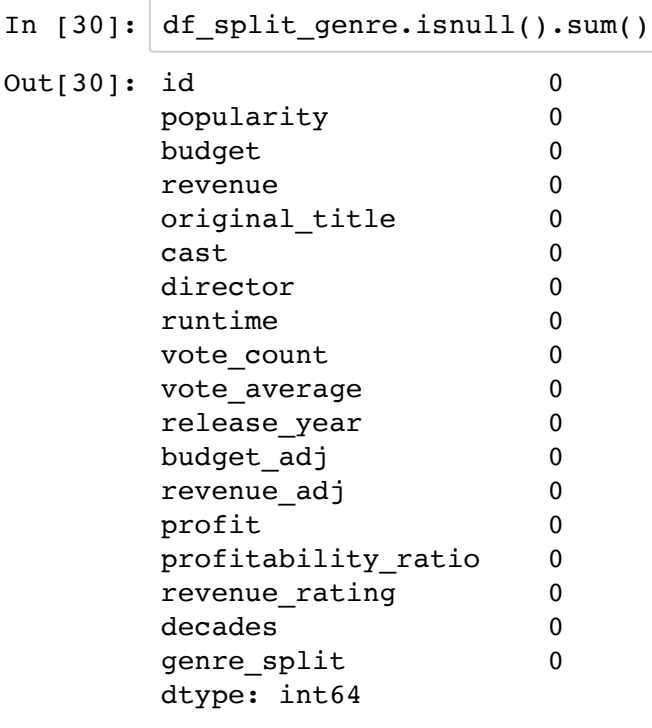

Looks good. Now, I'll repeat the process with the other columns with multiple values: cast and director. However, I will create copies of the original df and apply these separately so the processing power is not slowed too much.

```
In [31]: df split cast = df.copy()
         split_cast = df_split_cast['cast'].str.split('|').apply(pd.Series, 1).st
         ack().reset_index(level=1, drop=True)
         split cast.name = 'cast split'
         df_split_cast = df_split_cast.drop(['cast'], axis=1).join(split_cast)
         df_split_director = df.copy()
         split director = df split director['director'].str.split('|').apply(pd.S
         eries, 1).stack().reset_index(level=1, drop=True)
         split_director.name = 'director_split'
         df_split_director = df_split_director.drop(['director'], axis=1).join(sp
         lit director)
```

$$
\verb"Out[32]:
$$

In [32]: df\_split\_genre.head()

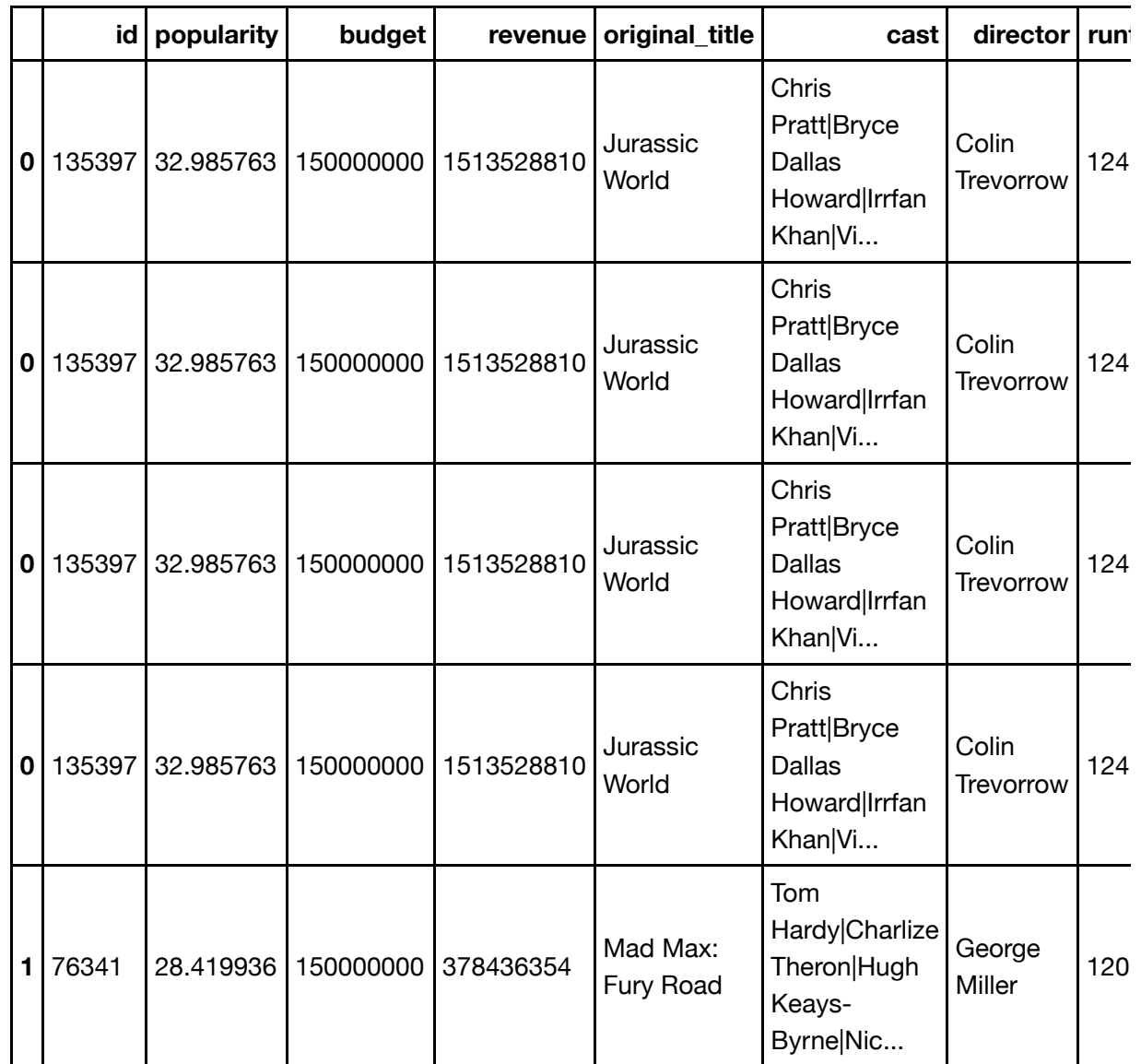

$$
\texttt{In [33]:} \left| \text{df\_split\_cast.head}(\right.\)
$$

Out[33]:

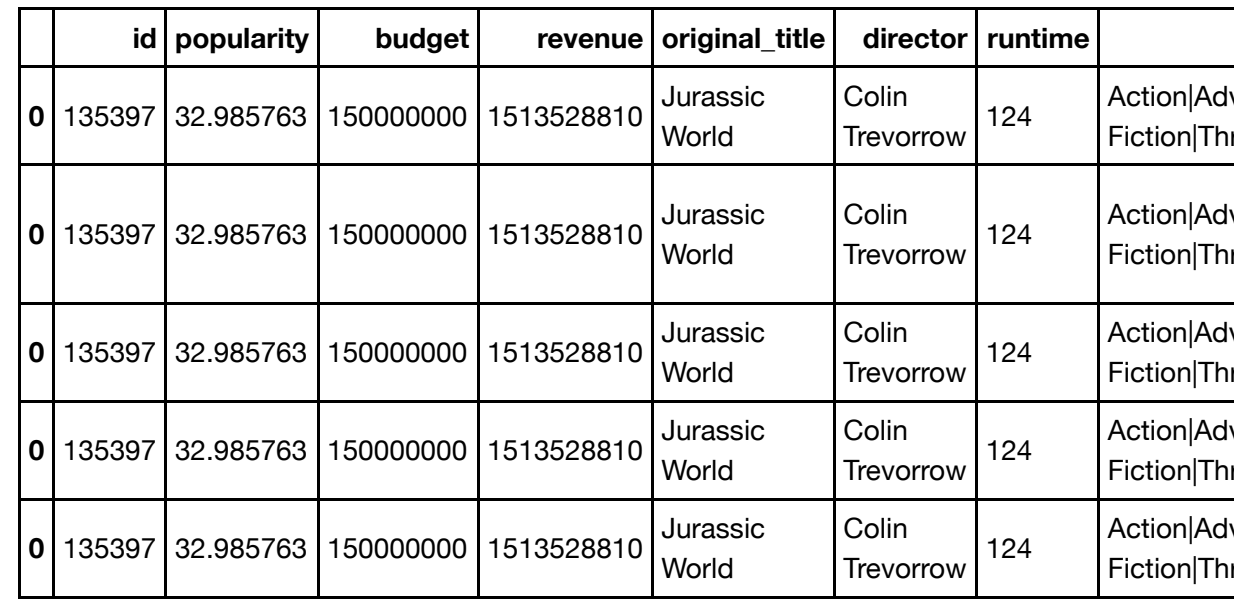

In [34]: df\_split\_director.head()

Out[34]:

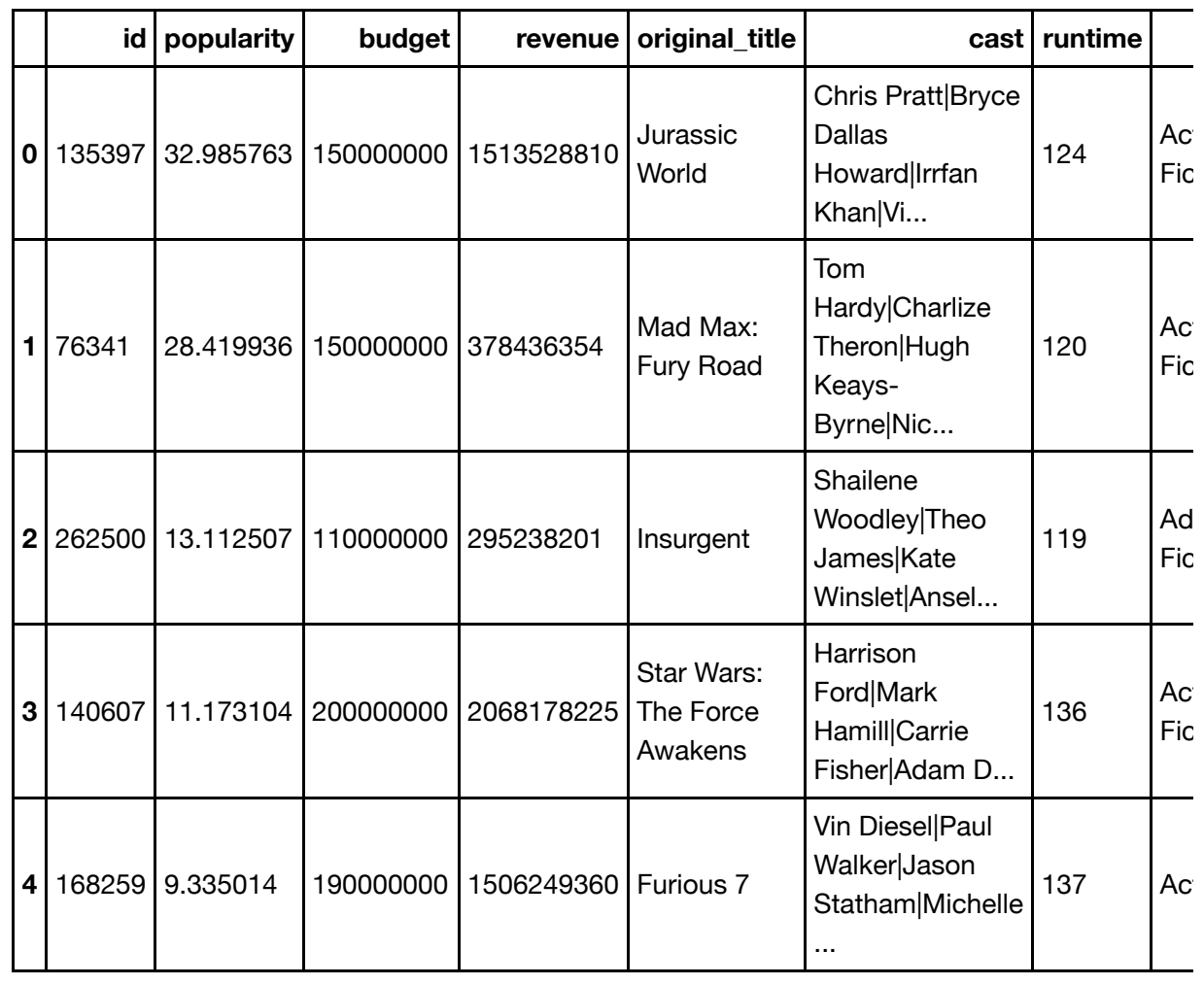

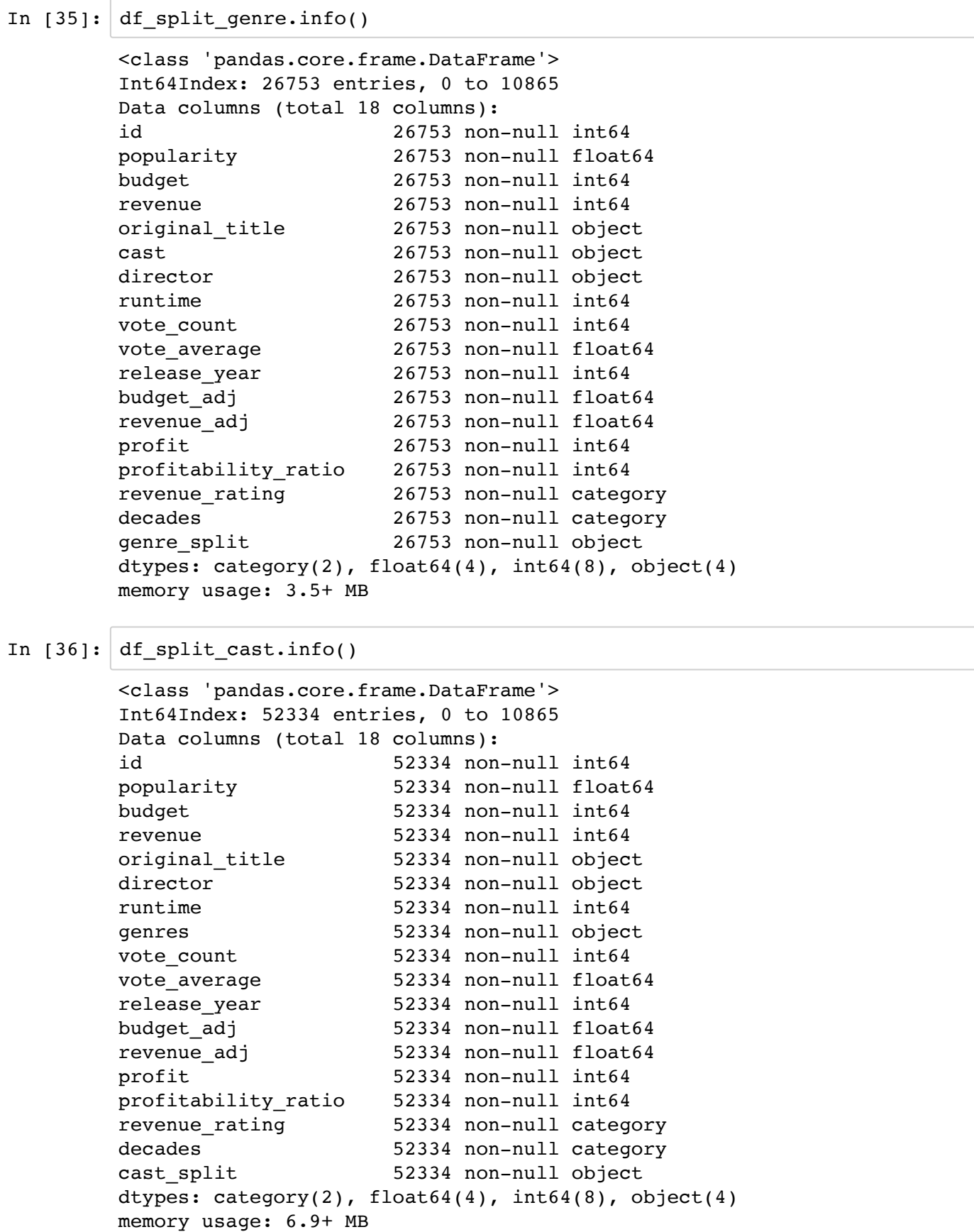

In  $[37]:$  df split director.info() In  $[38]: |df.info()$ <class 'pandas.core.frame.DataFrame'> Int64Index: 11774 entries, 0 to 10865 Data columns (total 18 columns): id 11774 non-null int64 popularity 11774 non-null float64 budget 11774 non-null int64 revenue 11774 non-null int64 original\_title 11774 non-null object cast 11774 non-null object runtime 11774 non-null int64 genres 11774 non-null object vote\_count 11774 non-null int64 vote\_average 11774 non-null float64 release year 11774 non-null int64 budget adj 11774 non-null float64 revenue\_adj 11774 non-null float64 profit 11774 non-null int64 profitability\_ratio 11774 non-null int64 revenue\_rating 11774 non-null category decades 11774 non-null category director split 11774 non-null object dtypes: category(2),  $float64(4)$ ,  $int64(8)$ ,  $object(4)$ memory usage: 1.5+ MB <class 'pandas.core.frame.DataFrame'> Int64Index: 10731 entries, 0 to 10865 Data columns (total 18 columns): id 10731 non-null int64 popularity 10731 non-null float64 budget 10731 non-null int64 revenue 10731 non-null int64 original\_title 10731 non-null object cast 10731 non-null object director 10731 non-null object runtime 10731 non-null int64 genres 10731 non-null object vote count 10731 non-null int64 vote average 10731 non-null float64 release year 10731 non-null int64 budget adj 10731 non-null float64 revenue adj 10731 non-null float64 profit 10731 non-null int64 profitability ratio 10731 non-null int64 revenue rating 10731 non-null category decades 10731 non-null category dtypes:  $category(2)$ ,  $float64(4)$ ,  $int64(8)$ ,  $object(4)$ memory usage: 1.4+ MB

We now have 4 clean dataframes: df, df split\_genre, df split\_cast, and df split\_director. I'll save them below.

Let's move on to exploring and augmenting our data. I'd like to add 2 new categories, profit and profitability ratio in order to compare this to revenue, and a new column that splits up revenue into 3 categories: under a million, millions, and billions. I'll also want to view decades over individual years but will create that filter in the next section.

```
In [39]: df.to_csv('tmbd-movies-clean.csv', index=False)
         df_split_genre.to_csv('tmbd-movies-genre.csv', index=False)
         df_split_cast.to_csv('tmbd-movies-cast.csv', index=False)
         df_split_director.to_csv('tmbd-movies-director.csv', index=False)
```
## <span id="page-28-0"></span>**Exploratory Data Analysis**

Now that we've trimmed and cleaned our data, let's move on to exploration. In this section, we'll compute statistics and create visualizations with to address our questions.

Let's first view all columns with numerical data with a histogram:

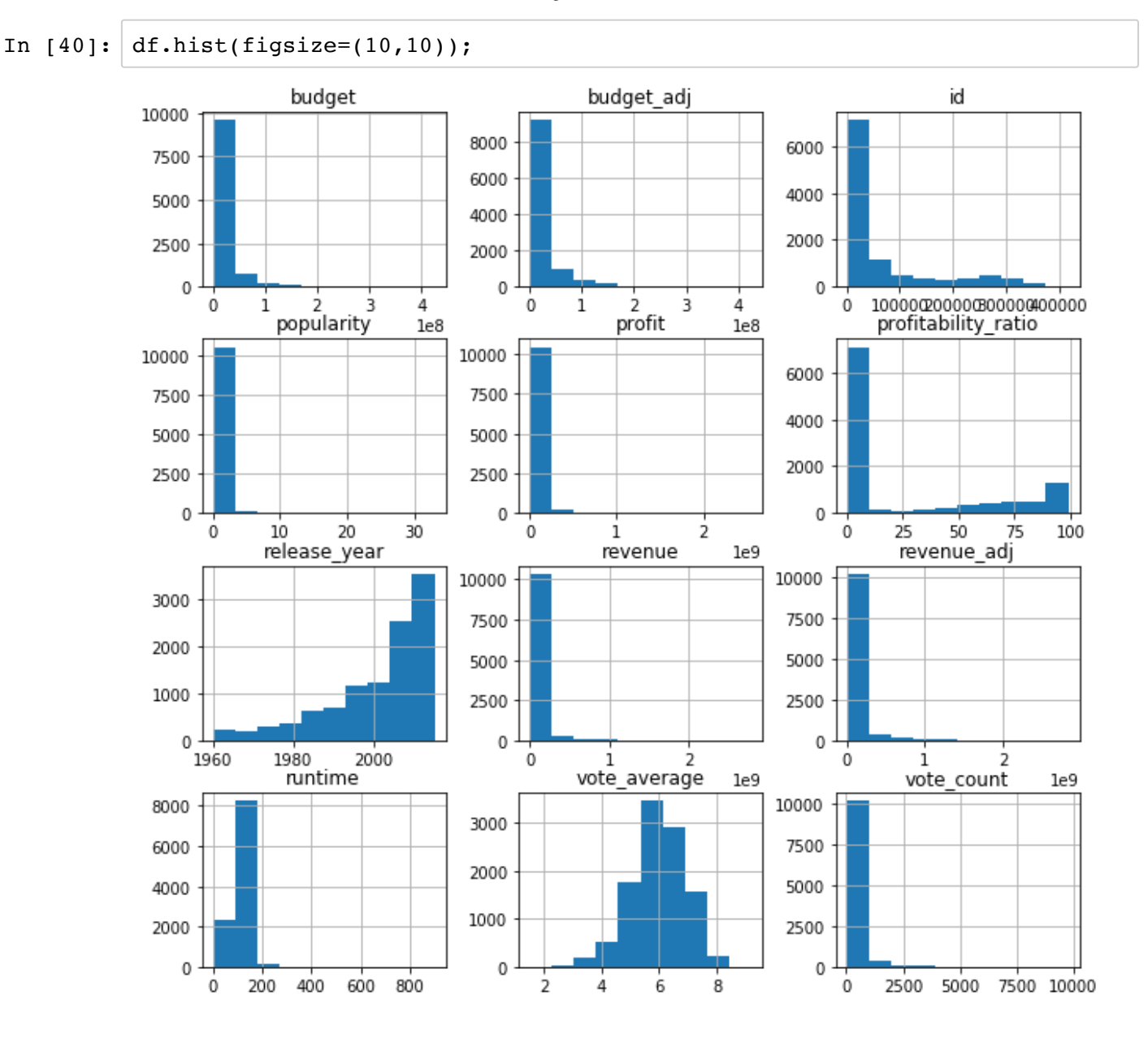

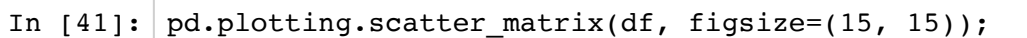

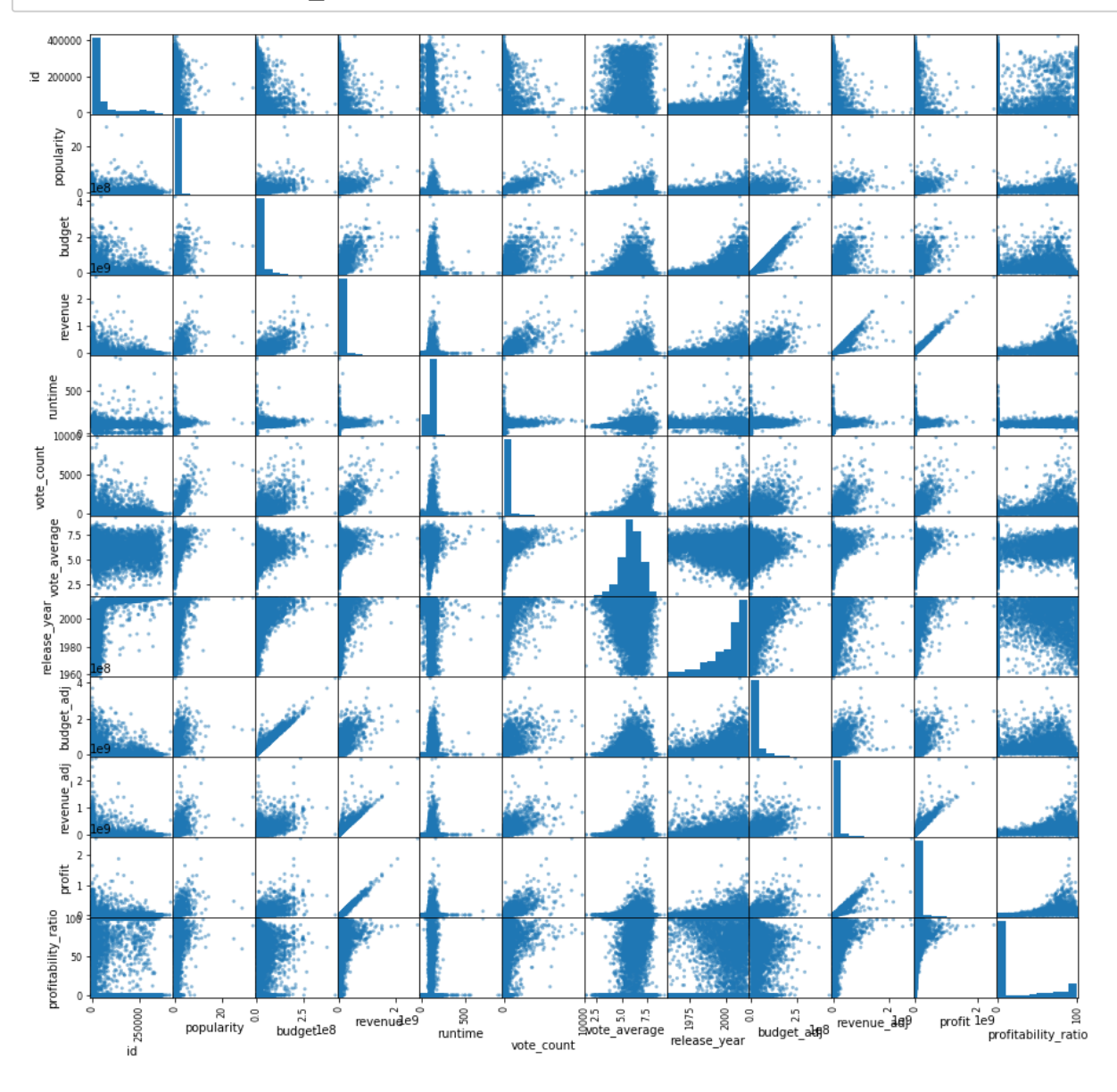

At first glance, revenue and profits are positively correlated.

### **Movies throughout the years:**

**What genres are most popular overall?**

In [42]: df\_split\_genre['genre\_split'].value\_counts().plot(kind='bar', color='g' ); plt.title('Movies by Genre, 1960-2015', size=18) plt.xlabel('Genre', size=12) plt.ylabel('Movie count', size=12);

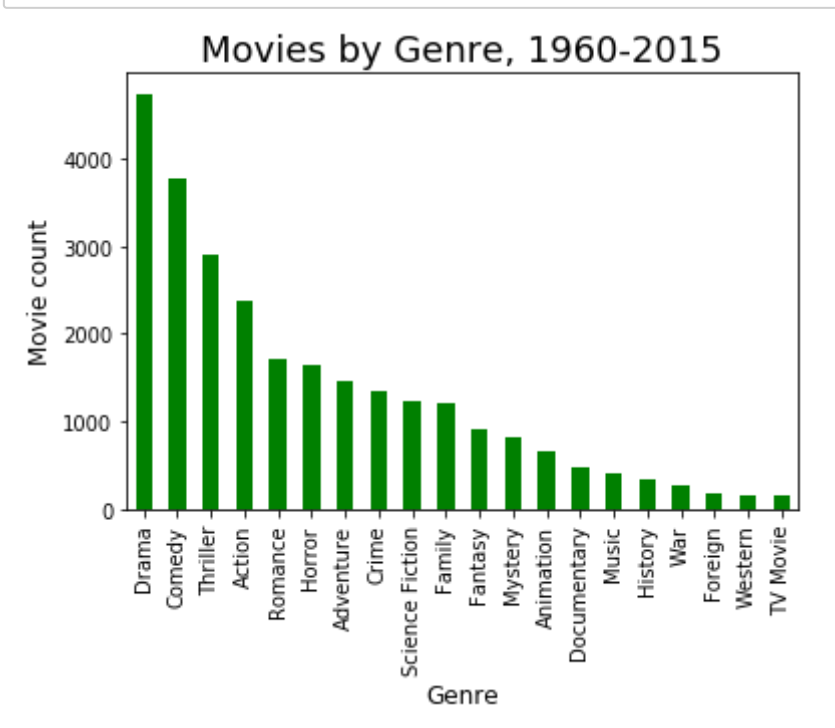

```
In [43]: # also view with a pie chart
         df split genre['genre split'].value counts().plot(kind='pie', figsize=(8)
         ,8))
```

```
Out[43]: <matplotlib.axes._subplots.AxesSubplot at 0x1a236642b0>
```
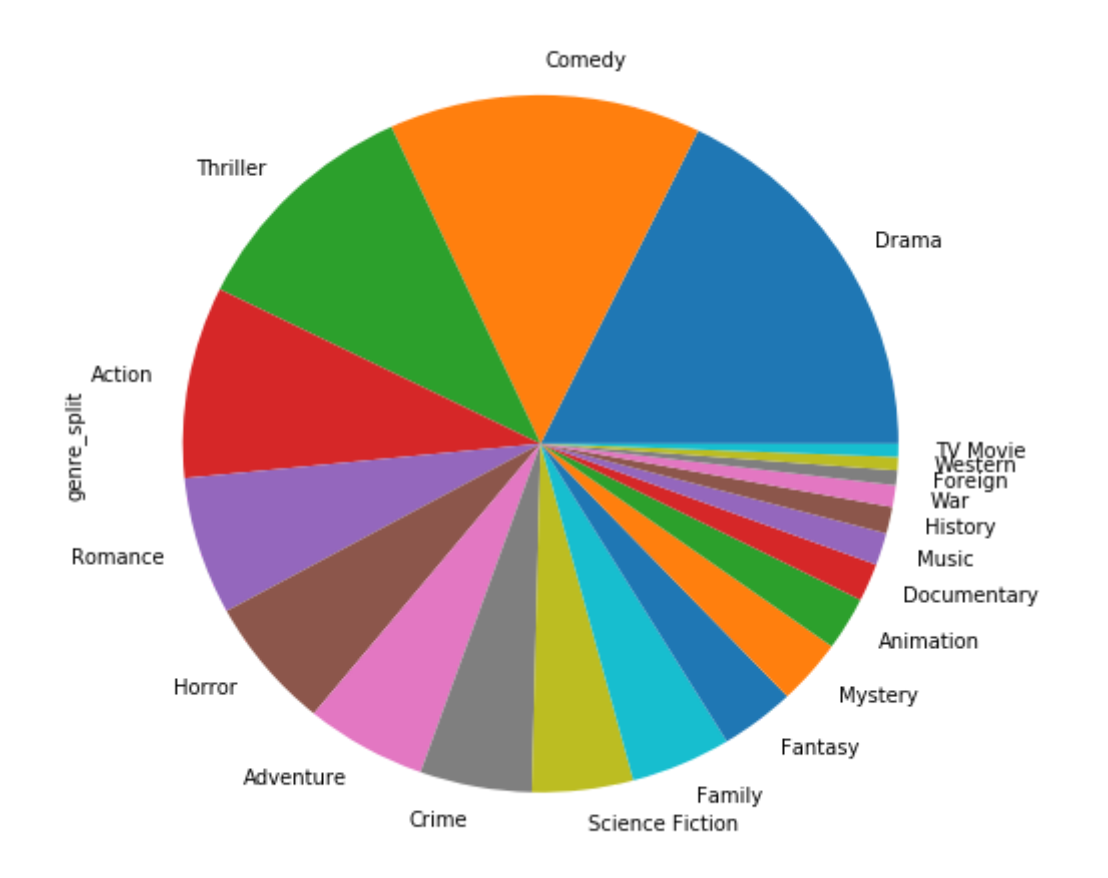

Drama, Comedy, Thriller, and Action are the most popular genres in general. The pie chart is a better visual since we can assess that these top 4 genres make up about 50% of all movies. TV Movies, Westerns, and Foreigns are the least popular genres.

Do these genres hold true throughout the decades?

#### **What genres are most popular throughout the decades?**

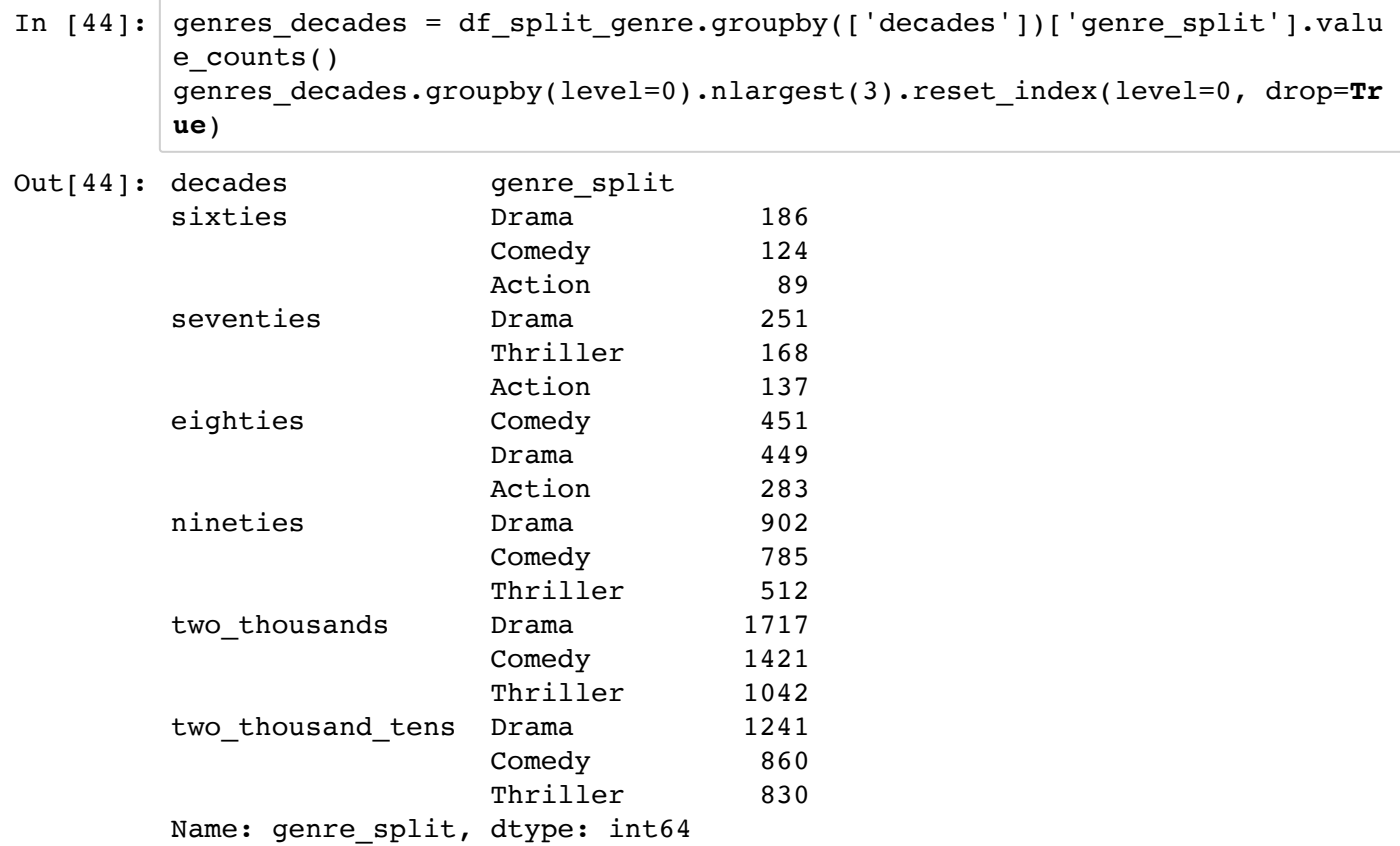

Drama is the most popular genre for every decade except for the 80's which is Comedy. Thanks John Hughes!

#### **Has the average movie length lengthened or shortened over time?**

In [45]: runtime = df.groupby('release\_year')['runtime'].mean() plt.plot(runtime) plt.xlabel('Years', size=12) plt.ylabel('Runtime: Movie Length, minutes', size=12);

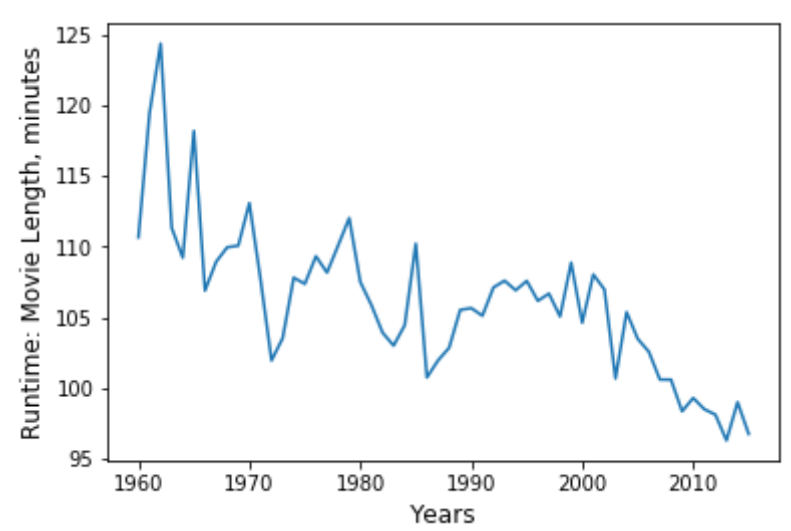

Runtime has decreased throughout the years, from 118 minutes in 1960 to 97 minutes in 2015. Let's look at this data for the decades:

```
In [46]: runtime decade locations = [1, 2, 3, 4, 5, 6]runtime decade heights = df.groupby('decades')['runtime'].mean()
         print(runtime decade heights)
         labels = ['60s', '70s', '80s', '90s', '00s', '10s']
         plt.bar(runtime_decade_locations, runtime_decade_heights, tick_label=lab
         els)
         plt.title('Runtimes over the Decades', size=15);
         plt.xlabel('Decade', size=12)
         plt.ylabel('Movie Length, minutes', size=12)
         plt.ylim((80,120)); # view the y-coodinate more closely
        decades
        sixties 112.535176
        seventies 107.734807
        eighties 104.360108
        nineties 106.566955
        two_thousands 101.923729
        two_thousand_tens 97.723314
        Name: runtime, dtype: float64Runtimes over the Decades
           120
           115
         Movie Length, minutes
           110
           105
            100
            95
```
 $00s$ 

 $90s$ 

 $10<sub>s</sub>$ 

116 - 98 = 16 minutes / 116 = .16 (a 16% decrease).

 $70s$ 

 $80s$ 

Decade

90

85

80

60s

Runtime has decreased by 16% from the 1960s through 2010's.

 $2.5$ 

 $1e9$ 

 $2.0$ 

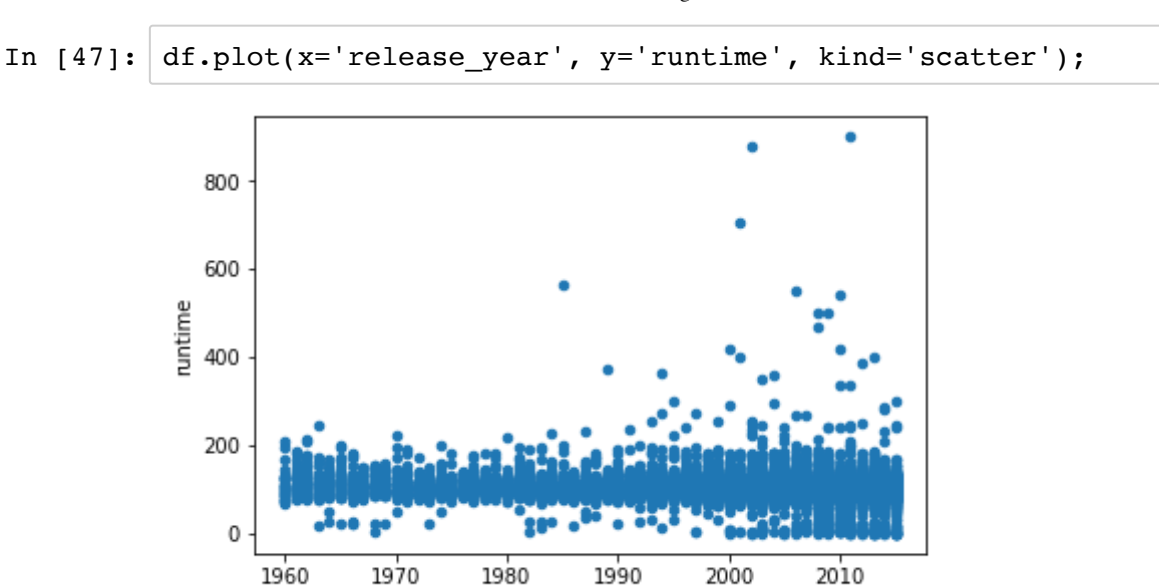

## **What properties are associated with higher revenues?**

release\_year

General scatter plots of revenue vs budget, profit, and popularity. In  $[48]:$  df.plot(x='revenue', y='budget', kind='scatter');  $1e8$ 4 3 budget<br>2

 $\mathbf 1$ 

0

 $0.0$ 

 $0.5$ 

 $1.0$ 

 $1.5$ 

revenue

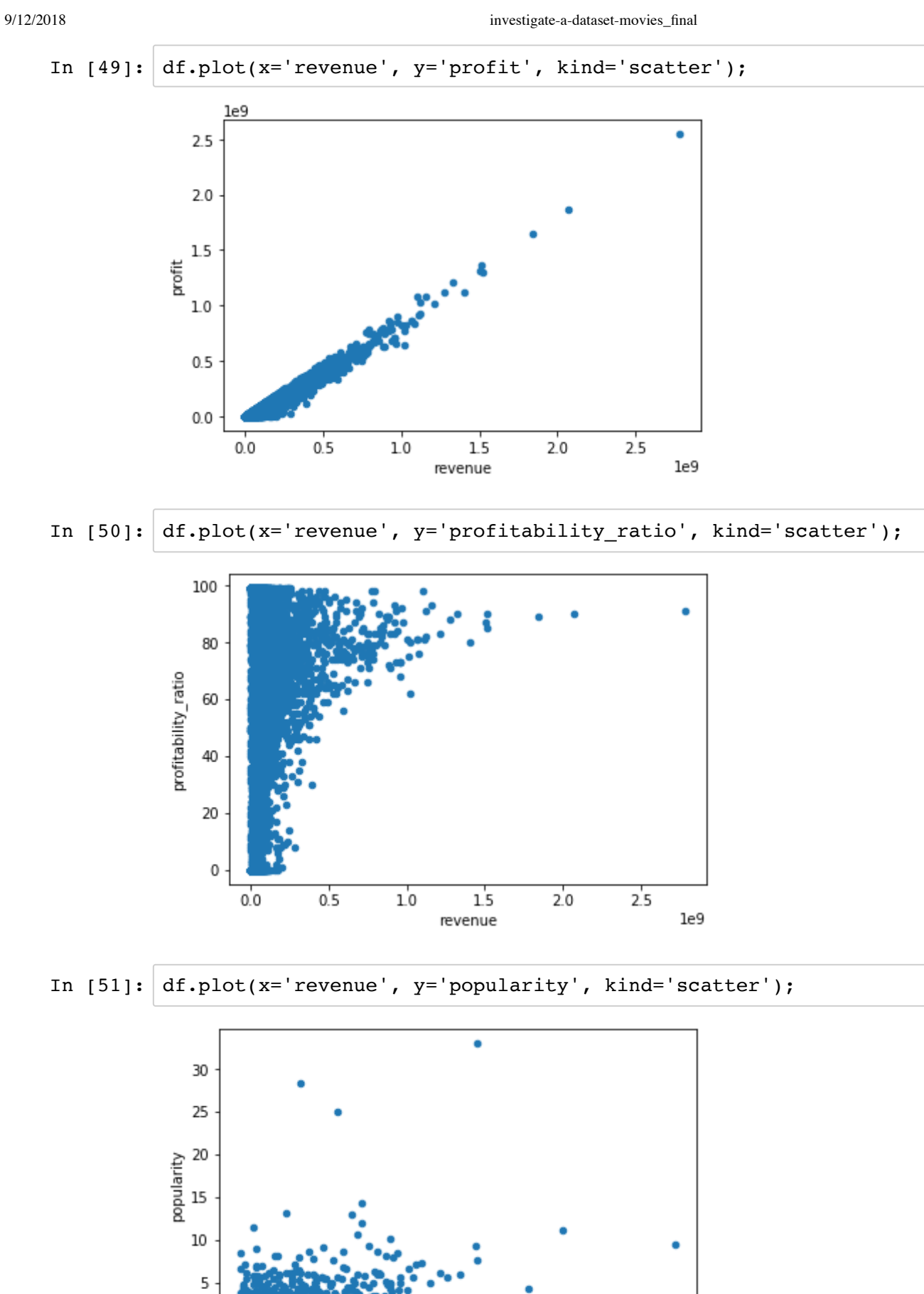

 $10$ 

 $15$ 

revenue

 $2.0$ 

 $2.5$ 

 $1e9$ 

 $0.5$ 

 $\,0\,$ 

 $0.0$ 

- Revenue and budget have a weak positive correlation.
- Revenue and profit have a strong positive correlation.
- Revenue and profitability have a weak positive correlation.
- Revenue and popularity have positive correlation, movies with higher revenues tend to be more popular.

#### **Have revenues increased over time?**

```
In [52]: | rev = df.groupby('release\_year')['revenue'].mean()print(df.groupby('decades')['revenue'].mean())
         plt.plot(rev)
         plt.title('Revenues over the Years', size=15);
         plt.xlabel('Decade', size=12)
         plt.ylabel('Average Revenue, usd', size=12);
         decades
         sixties 8.985570e+06
         seventies 2.154416e+07
         eighties 2.954496e+07
         nineties 4.578074e+07
         two thousands 4.654393e+07
         two thousand tens 4.064386e+07
         Name: revenue, dtype: float64Revenues over the Years
              1e75
          Average Revenue, usd
            4
            3
            \overline{2}\mathbf 01970
                           1980
                                  1990
                                         2000
                                               2010
              1960
                               Decade
```
Revenues over the years have increased 391%, from 11 million to 54 million.

I'd expect the adjusted revenue to stay relatively constant:

In [53]: *# first lets look at general revenue throughout the years, # I'd expect the original revenue to trend towards increasing, while the adjusted should stay relatively contant* revenue\_adj = df.groupby('release\_year')['revenue\_adj'].mean() plt.plot(revenue\_adj) plt.title('Revenues over the Years, adjusted for inflation', size=15); plt.xlabel('Decade', size=12) plt.ylabel('Average Adjusted Revenue, usd', size=12);

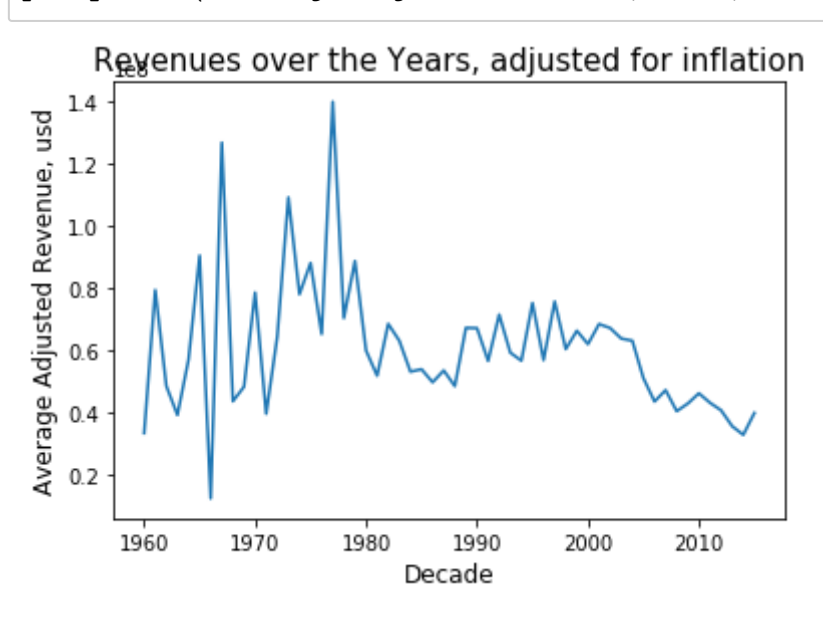

### **What variables are associated with higher revenues?**

#### **Are specific genres associated with higher revenues?**

Find the top 100 movies in box office revenues to create filters (new dataframes) for the top grossing and below:

In [54]: df\_top\_hundred = df.sort\_values(by=['revenue'], ascending=**False**).head(10 0) df top hundred['original title'].nunique()

Out[54]: 100

$$
\texttt{In [55]:} \texttt{df\_top\_hundred.} \texttt{describe()}
$$

Out[55]:

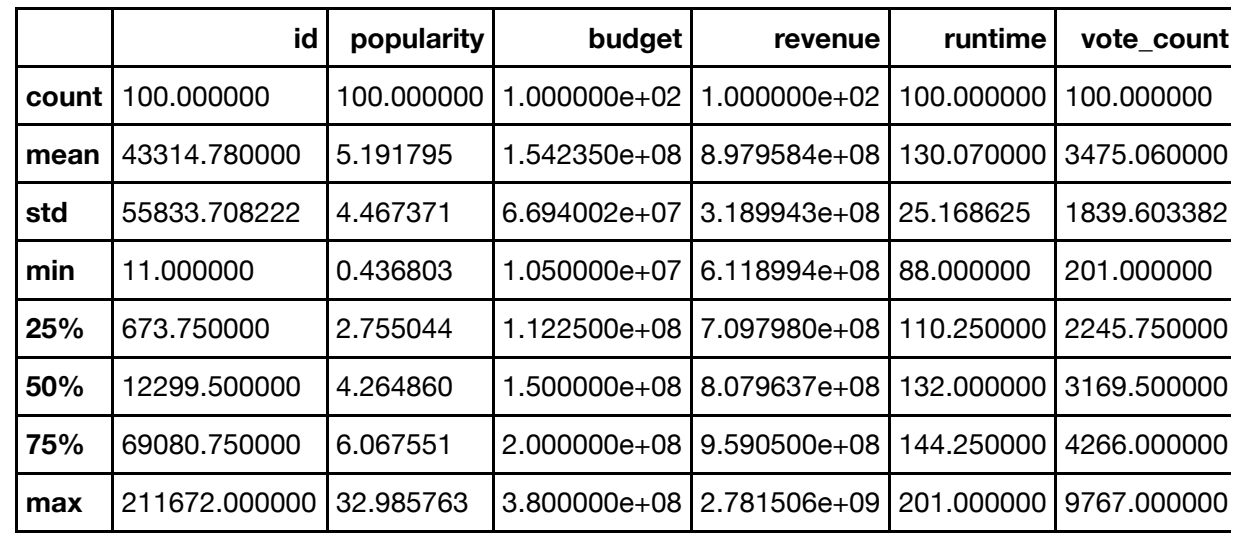

The min revenue for the top 100 movies is 6.118994e+08

Create two filters with the split\_genre dataframe: The top 100 grossing movies and below

```
In [56]: below hundred = df split genre.query('revenue < 6.118994e+08')
         top hundred = df split genre.query('revenue >= 6.118994e+08')
         print(below hundred['genre split'].value counts().nlargest(5))
         print(top_hundred['genre_split'].value_counts().nlargest(5))
```

```
Drama 4732
Comedy 3760
Thriller 2884
Action 2323
Romance 1701
Name: genre_split, dtype: int64
Adventure 73
Action 53
Fantasy 41
Family 33
Science Fiction 33
Name: genre_split, dtype: int64
```
In [57]: below\_hundred['genre\_split'].value\_counts().nlargest(5).plot(kind='pie', figsize=(5,5));

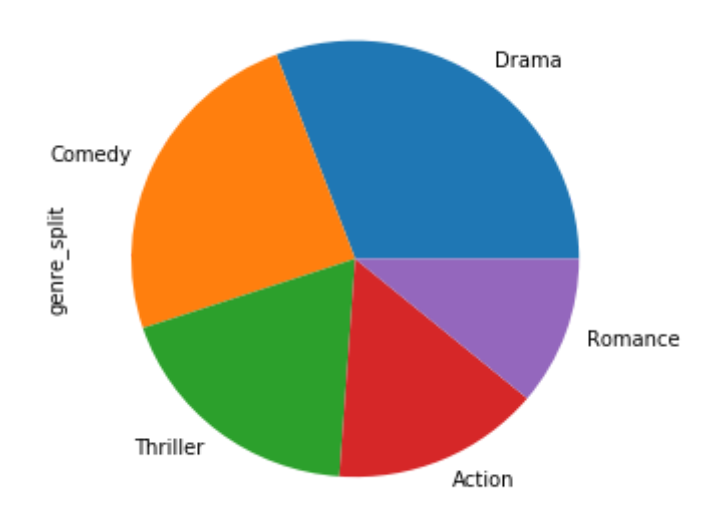

In [58]: top\_hundred['genre\_split'].value\_counts().nlargest(5).plot(kind='pie', f igsize=(5,5));

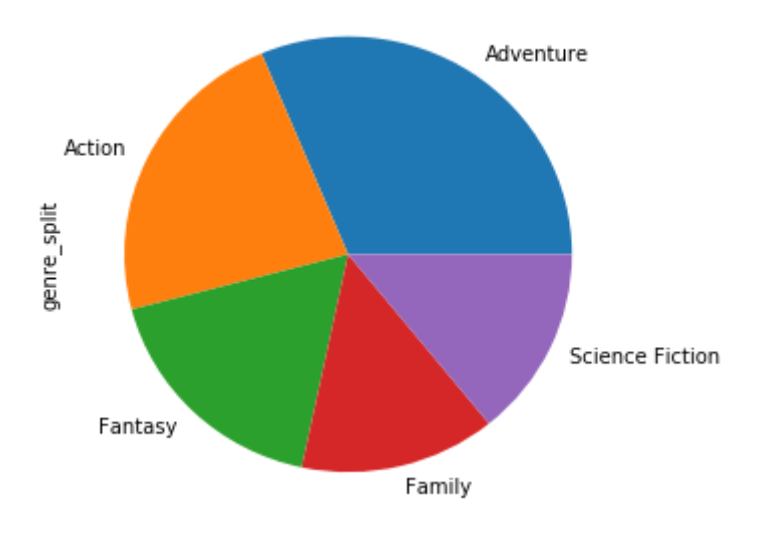

- Movies that make less revenue are Dramas, Comedies, and Thrillers.
- The top 100 revenue producing movies are Adventure, Action, and Fantasy.

#### **Do higher revenue films make more profits?**

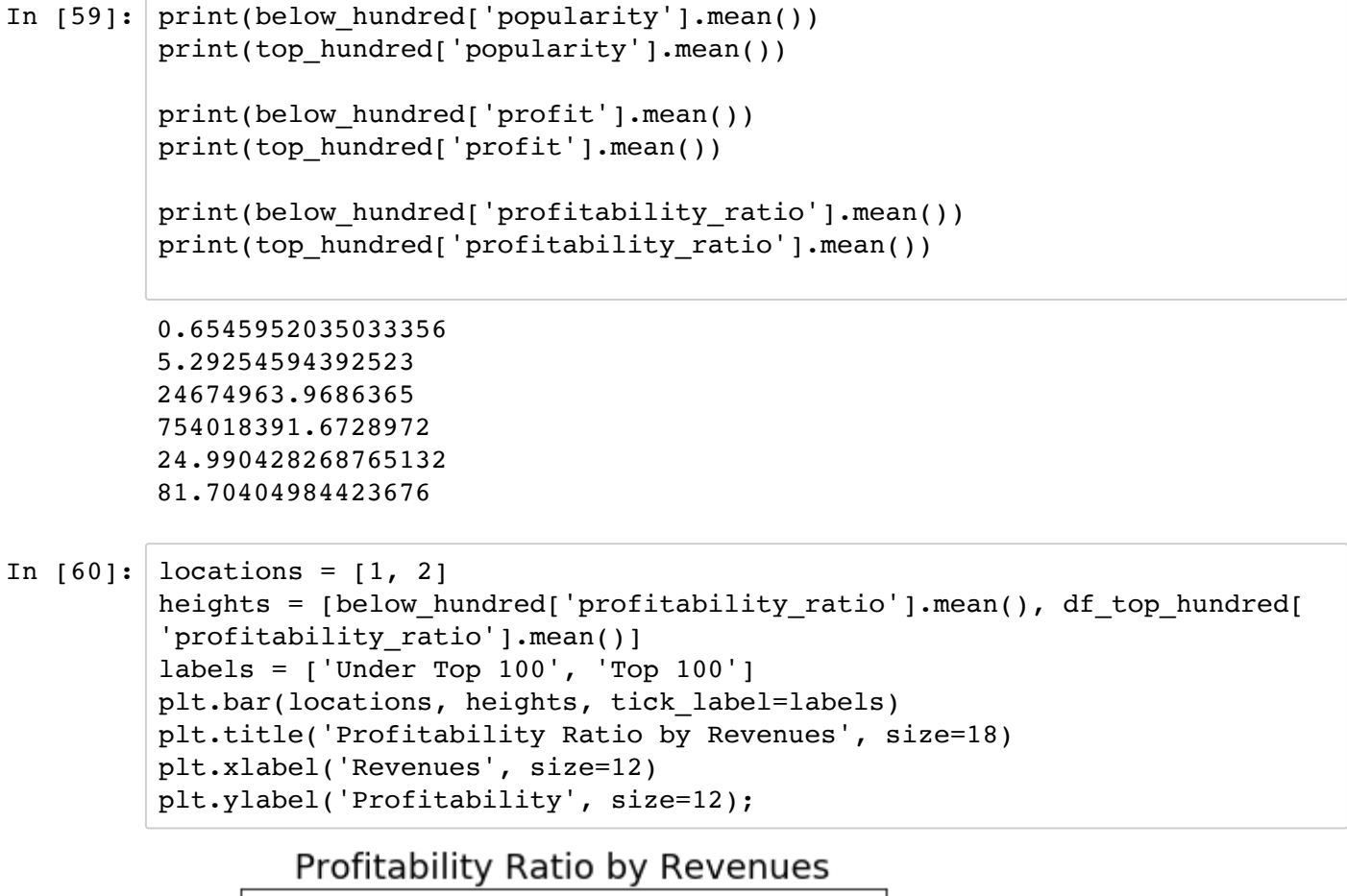

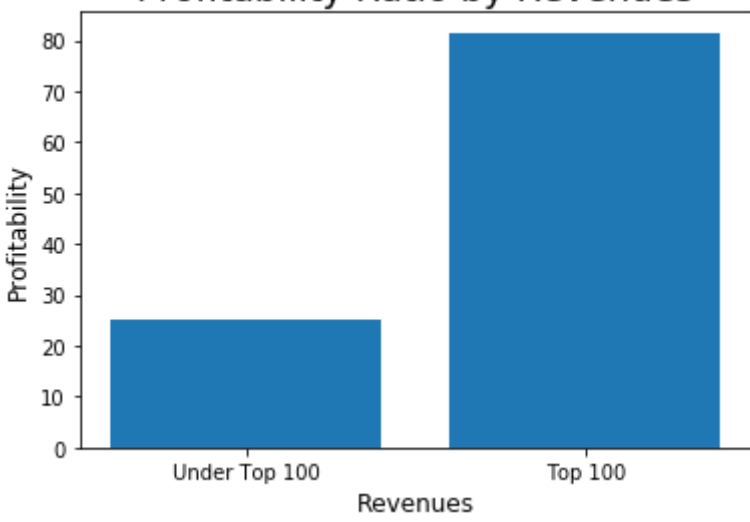

Yes, movies that do better at the box office have nearly double the profits as those that make less. Movies under the Top 100 have profitability ratio of 25%, while those in the Top 100 is 84%, a 59% increase.

Top revenue movies have higher budgets and much higher profits.

```
In [61]: # break it down by the bins:
         top_profits = df.groupby('revenue_rating')['profit'].mean()
         top_profits
```

```
Out[61]: revenue_rating
        under_million 1.155967e+04
        millions 6.497209e+07
        billions 1.142942e+09
        Name: profit, dtype: float64
```

```
In [63]: # plot bars
         top = top hundred['budget'].mean(), top hundred['revenue'].mean(), top h
         undred['profit'].mean()
         bottom = below_hundred['budget'].mean(), below_hundred['revenue'].mean
         (), below_hundred['profit'].mean()
         print(top, bottom)
         ind = np.arange(len(top))width = 0.25top_bars = plt.bar(ind, top, width, color='m', alpha=.7, label='Top 100'
         )
         bottom bars = plt.bar(ind + width, bottom, width, color='g', alpha=.7, l
         abel='Below 100')
         # title and labels
         plt.ylabel('Average, usd')
         plt.xlabel('Budget, Revenue, Profit')
         plt.title('Budget, Revenue, Profit by Top Revenue Films and Below')
         locations = ind + width / 2 # xtick locations
         labels = ['Budget', 'Revenue', 'Profit'] # xtick labels
         plt.xticks(locations, labels)
         # legend
         plt.legend();
```
(153355140.18691587, 907373531.8598131, 754018391.6728972) (15988437.54 7555992, 37359860.67459897, 24674963.9686365)

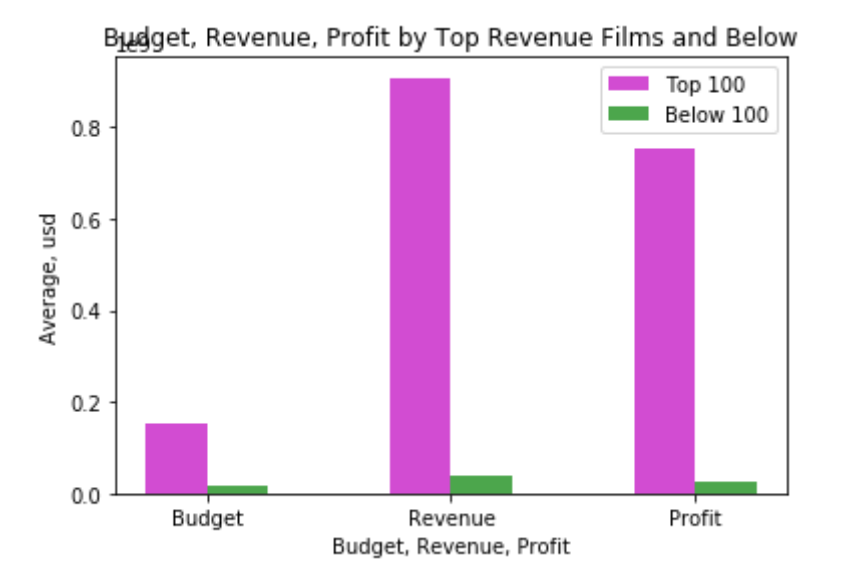

Movies with higher revenues have correspondingly higher budgets, revenues, and profits.

### **Other Fun Facts:**

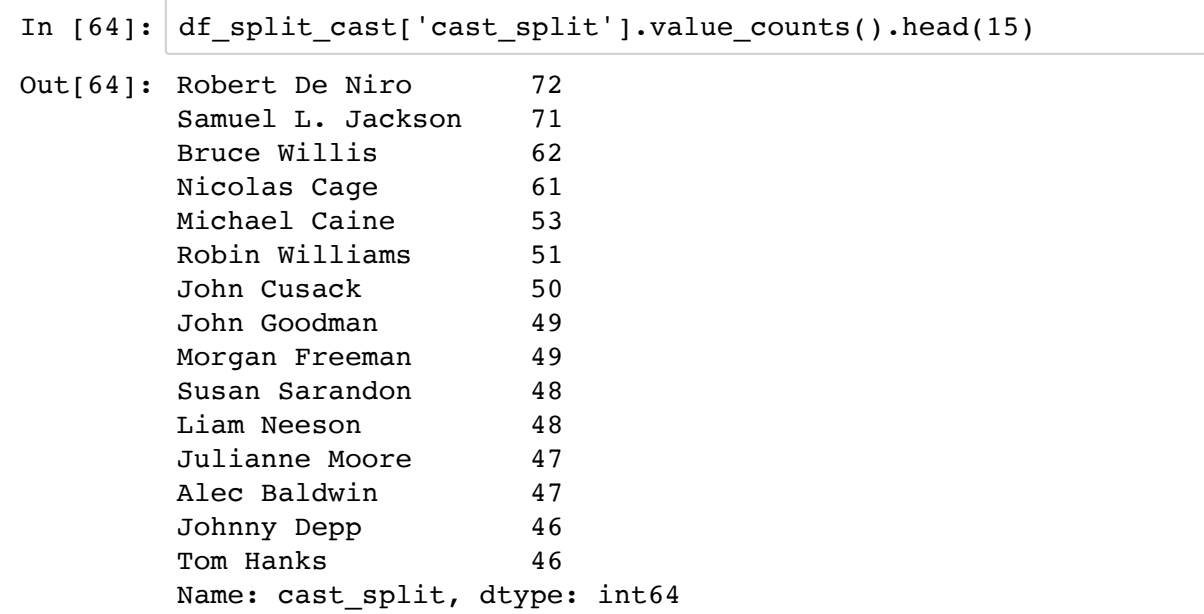

#### **Which actors have starred in the most movies?**

#### **Who has directed the most movies?**

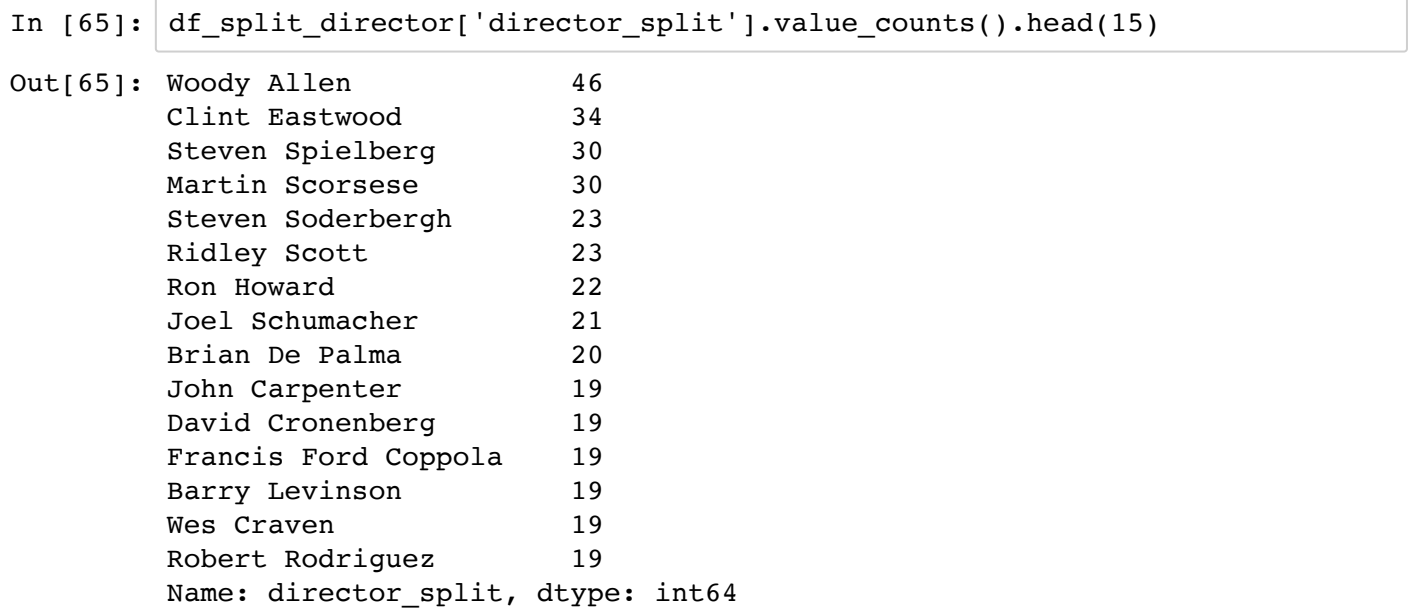

#### **What are the 10 most popular movies?**

In [66]: df[['popularity', 'original title']].sort\_values(by='popularity', ascend ing=**False**).head(10)

 $Out[66]$ :

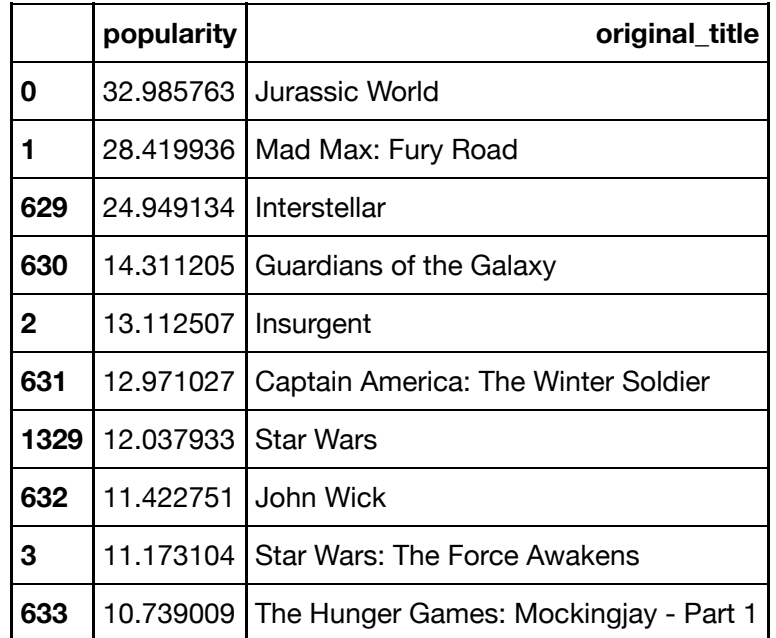

#### **What are the top 10 movies in revenue?**

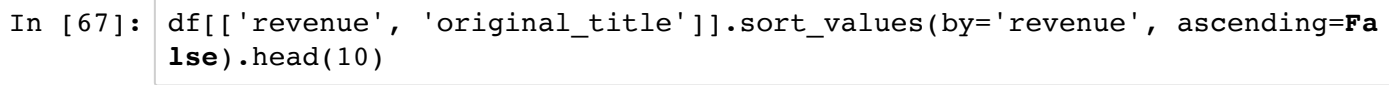

 $Out[67]:$ 

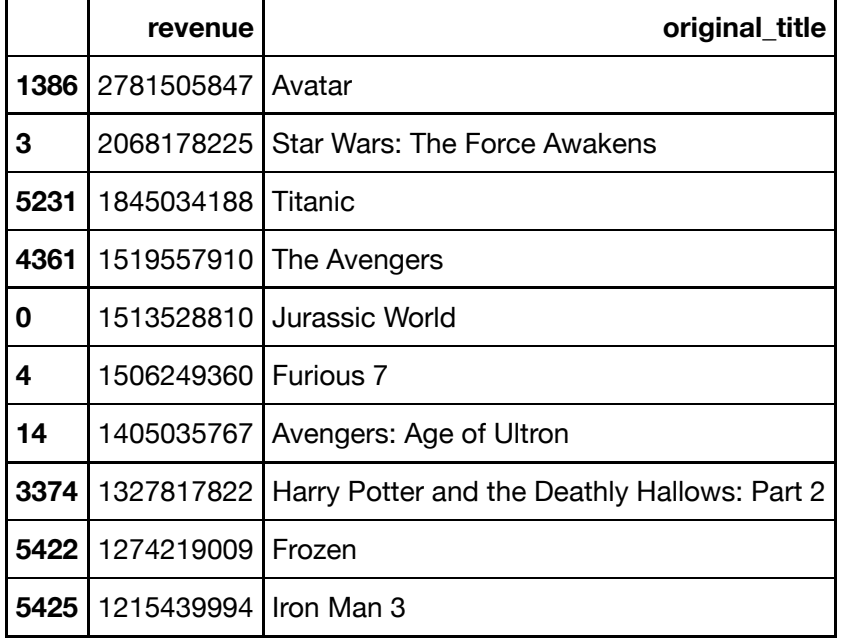

#### **What are the 10 most profitable movies?**

```
In [68]: df[['profitability_ratio', 'original_title']].sort_values(by='profitabil
         ity_ratio', ascending=False).head(10)
```
 $Out[68]:$ 

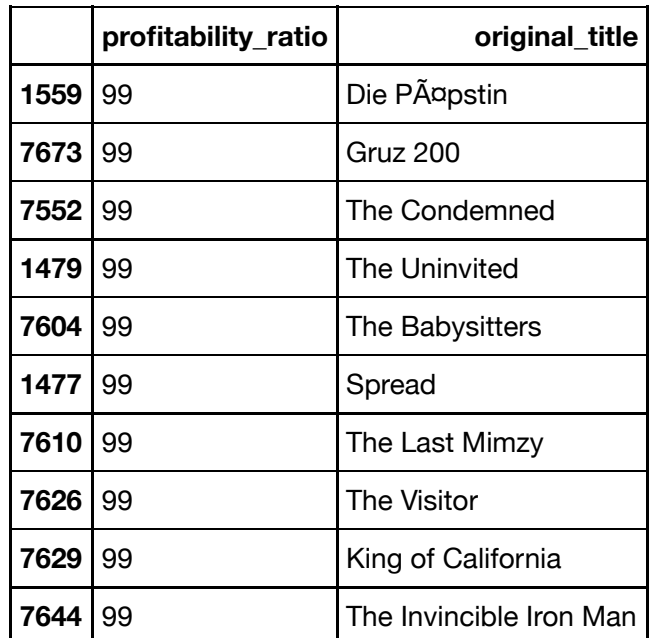

This didn't work well since there are so many movies that have a profitability of 99%. Profitability is better compared along with other variables such as revenue and popularity.

## <span id="page-47-0"></span>**Conclusions**

**Tip**: Once you are satisfied with your work, you should save a copy of the report in HTML or PDF form via the **File** > **Download as** submenu. Before exporting your report, check over it to make sure that the flow of the report is complete. You should probably remove all of the "Tip" quotes like this one so that the presentation is as tidy as possible. Congratulations!

#### **Summary of Data**

- Drama, Comedy, Thriller, and Action are the most popular genres in general, and make up about 50% of all movies made from 1960-2015. TV Movies, Westerns, and Foreigns are the least popular.
- Since 1960, Drama has been the most popular genre per decade except for the 80's when Comedy was more poular.
- Runtime lengths have decreased by 16% from 1960 to 2015.
- Revenues from 1960-2015 have increased 391%, from 11 million to 54 million. However, taking into account the inflation adjustment it's held fairly steady.
- Although Drama, Comedy, and Thriller are the most popular genre overall, the Top 100 revenue producing movies are predominantly Adventure, Action, and Fantasy.
- Movies with higher revenues are consistently more profitable.
- Revenue and budget have a weakly positive correlation.
- Movies with higher revenues make more profits.
- Revenue and profitability have a weak positive correlation.
- Movies with higher revenues are more popular.

#### **Notes & Limitations**

This data was collected through The Movie Databae (TMDB). The value of 'popularity' and 'votes' is subjective and dependent on those users voting and navigating through the website. Pooling imdb and rotten tomatoes and other sources might yield more accurate results.

For top grossing movies, I picked the top 100 box office revenue. I could have broken it down differently, such as over a billion and under, or billions / millions / under, but after assessing all I found this to be a good breakdown.

Splitting up the values for the cast and directors columns really slowed down the processing so I went back and created 2 copies of the dataframe to perform those operations separately. I first split the genre column in the original df, then realized it affected assessment (such as most popular by title since the title was repeated over multiple rows) so I went back and created a new df with the genre split.

About profitability ratios: https://www.s-cool.co.uk/a-level/business-studies/ratioanalysis/revise-it/profitability-ratios [\(https://www.s-cool.co.uk/a-level/business-studies/ratio](https://www.s-cool.co.uk/a-level/business-studies/ratio-analysis/revise-it/profitability-ratios)analysis/revise-it/profitability-ratios)